Promoting and Enabling International Collaboration

# **OpenFresco: An open source framework for performing geographically distributed and local hybrid simulations**

Andreas Schellenberg, Hong Kim Stephen A. Mahin, Gregory L. Fenves Department of Civil and Environmental Engineering University of California, Berkeley

Yoshikazu Takahashi Kyoto University

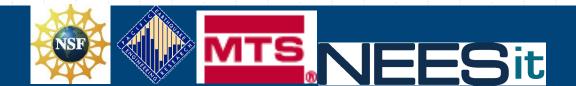

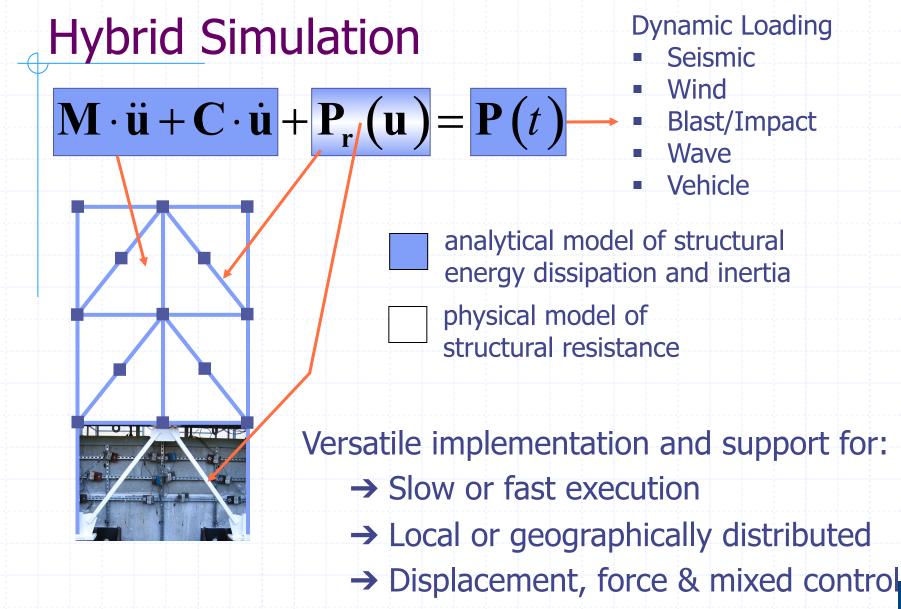

→ Collaborative computing

# OpenFresco

# <u>Open</u>-source <u>Framework</u> for <u>Experimental</u> <u>Setup and Control</u>

Secure, object oriented, network enabled "middleware" -- Pairs computer analysis software with laboratory control systems and other software to enable hybrid and collaborative computing:

Software
 Abacus
 Ansys (soon)
 OpenFresco Express
 LS-Dyna
 Matlab
 OpenSees
 SimCor
 Simulink

Control Systems
 dSpace
 MTS
 STS family
 Flextest/CSI
 Flextest/Scramnet
 National Instruments
 Pacific Instruments
 Shore Western

# Implementation strategy

Embed test specimen(s) in an existing computational framework of users choice

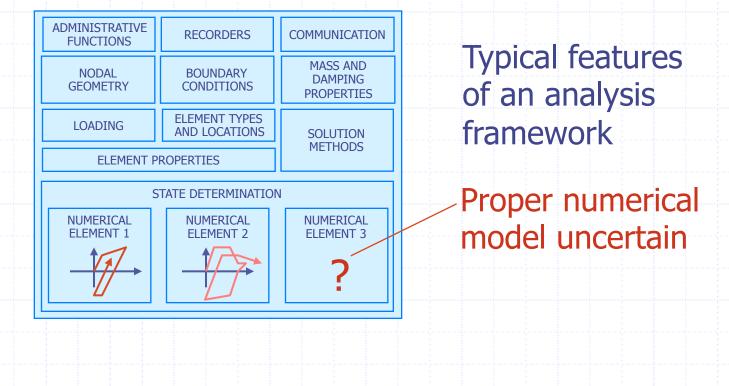

# Implementation strategy

Embed test specimen(s) in an existing computational framework of users choice

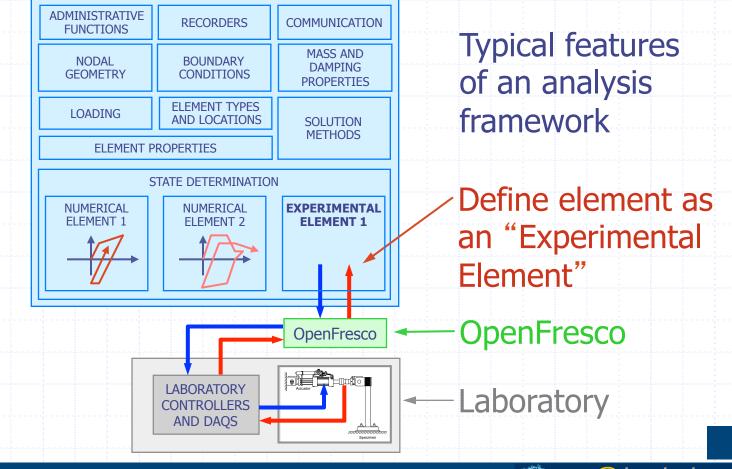

# Implementation strategy

Embed test specimen(s) in an existing computational framework of users choice

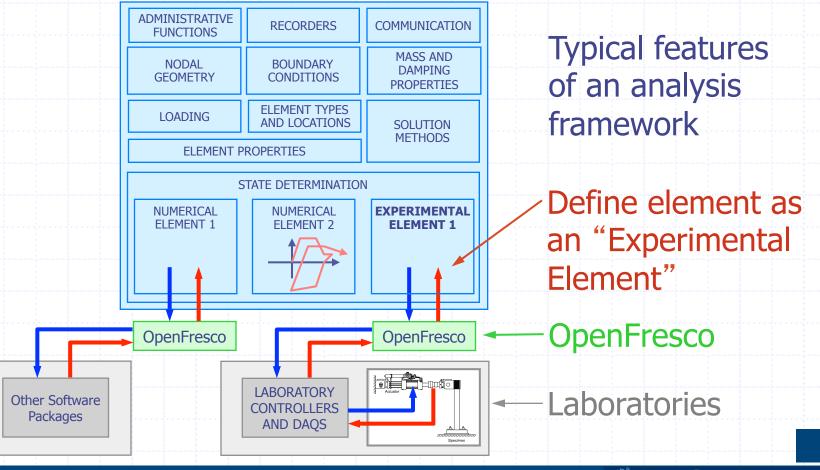

# **OpenFresco Components**

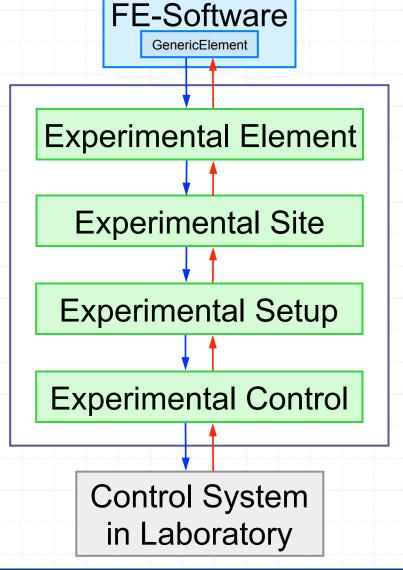

provides all features of unmodified computational framework, including parallel and network computing

represents the part of the structure that is physically tested and provides the interface between the FEsoftware and the experimental software framework

stores data and provides communication methods for distributed testing

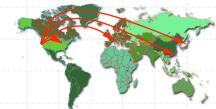

transforms between the experimental element degrees of freedom and the actuator degrees of freedom (linear or non-linear transformations)

interfaces to the different control and data acquisition systems in the laboratories

provides control of physical actuators as well as data acquisition using physical instrumentation devices

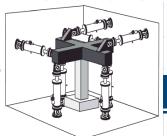

# **OpenSees Navigator**

Andreas Schellenberg *Project Engineer* Rutherford & Chekene Structural and Geotechnical Engineers

**Tony Yang** *Assistant Professor* Department of Civil Engineering University of British Columbia, Vancouver, Canada

**Eiji Kohama** *Head of Group* Earthquake and Structural Dynamics Group Port and Airport Research Institute, Japan

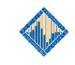

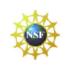

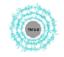

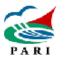

## Introduction

- MATLAB based graphical user interface (GUI).
   Pre- and post-processing for OpenSees and OpenFresco.
- Design toolboxes: NSP, PBEE, AISC design checks, AISC database, response spectra for linear and bilinear systems and signal filtering.
- Both MATLAB Pcode and self-executable versions are available for Windows & Mac.
- Being used by researchers from Asia, US, Canada, South America and Europe.

### **Motivations**

 Replace the TCL text input with graphical input.
 Most researchers use MATLAB to do the postprocessing, and MATLAB/Simulink is the typical framework for implementing hybrid simulation tests.

OpenSees Navigator will create the OpenSees (analytical/hybrid) model and graphically display the results before, during or after a test.

Provides many robust plotting algorithms and is very effective in generating the plots for engineering applications.

Flexible to use and requires no programming skill.

#### **OpenSees Navigator**

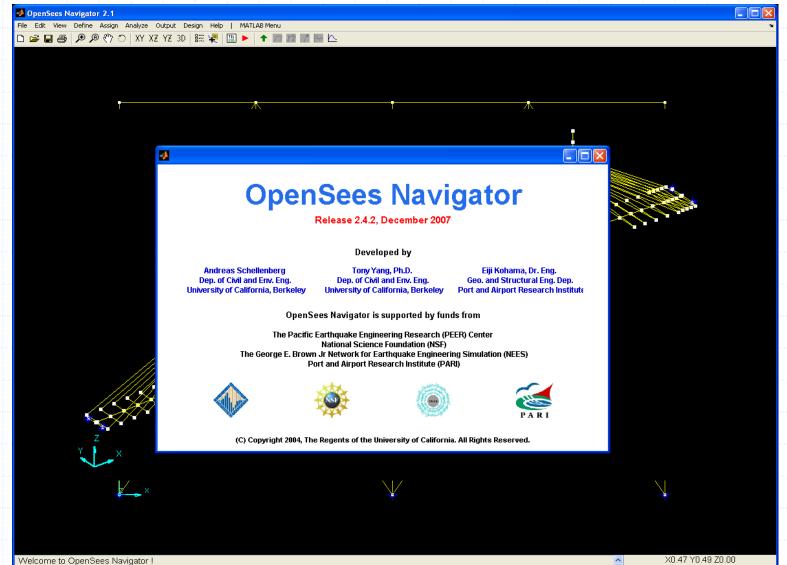

#### Define geometry: new model template

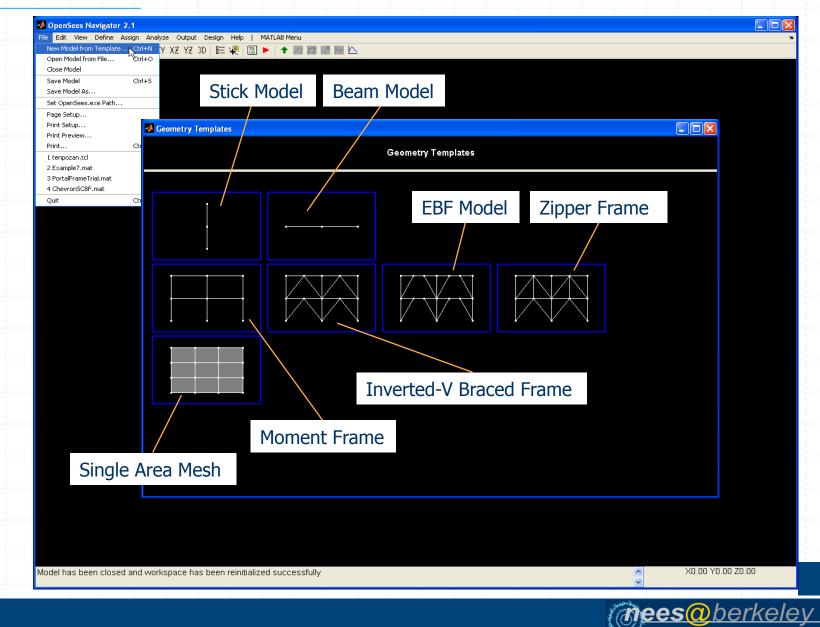

# Define geometry: Zipper braced frame

#### 🧈 Define Zipper Frame Geometry **Define Zipper Frame Geometry** Dimension (ndm) : 2d Generate Number of Stories (NOS) : 3 Number of Bays (NOB) : 1 Story Height (SH) : 52 Bay Width (BW) : 80 Boundary Condition (BC) : pinned Brace Bay Config (BraceBay) : **BraceBay** Num Segments in Col (NSC) : 1 Num Segments in Beam (NSB) : 1 Num Segments in Brace (NSBR) : 2 Num Segments in Z-Col (NSZC) : 1 Brace Offset (BraceOffset) : None

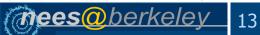

# View geometry: display

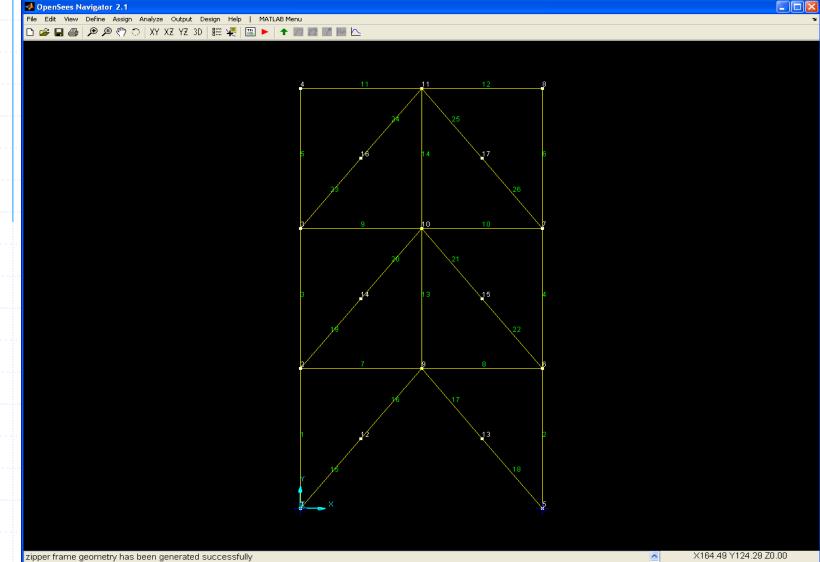

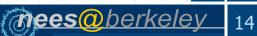

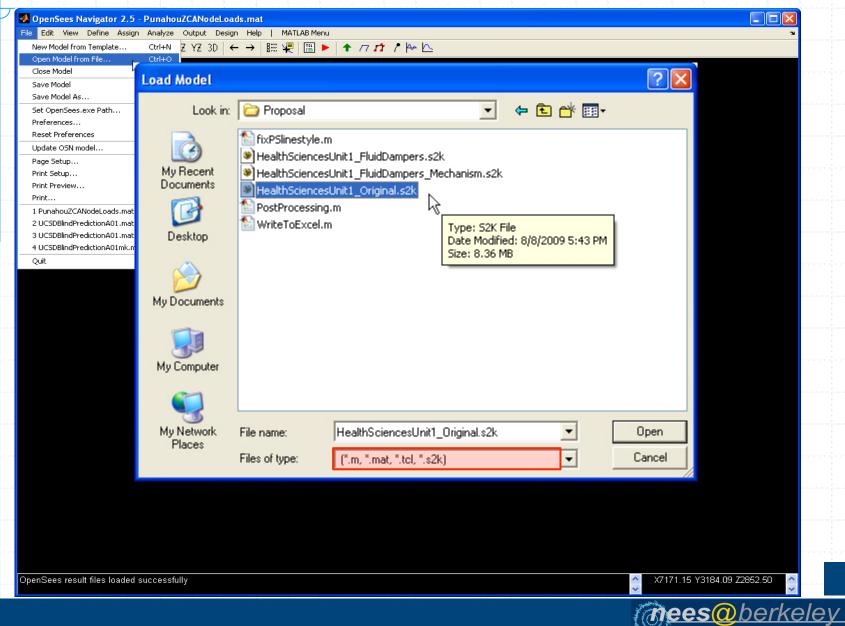

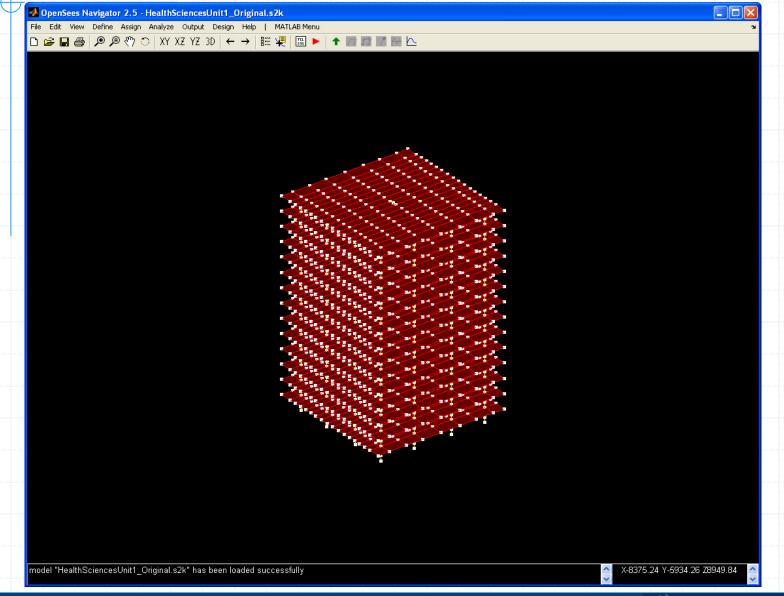

mees@berkeley 16

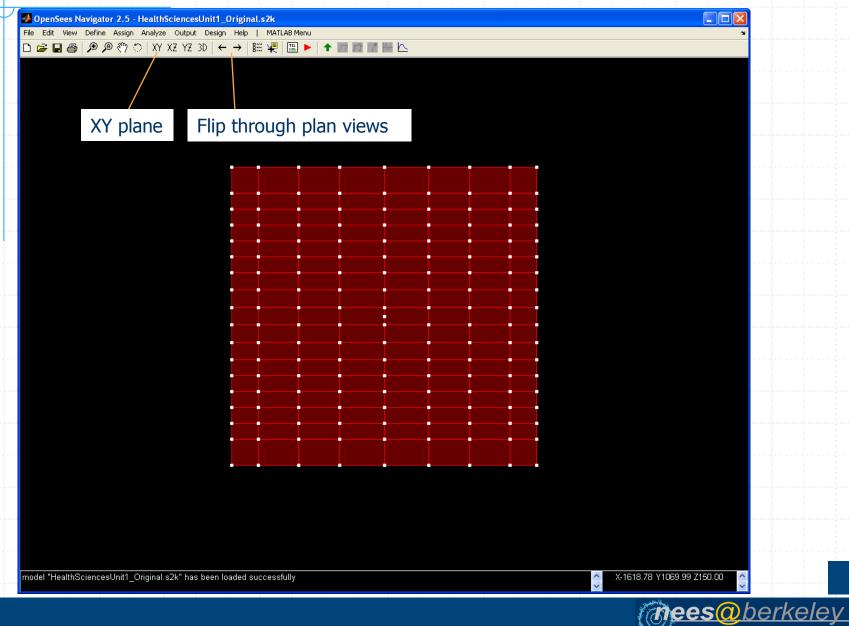

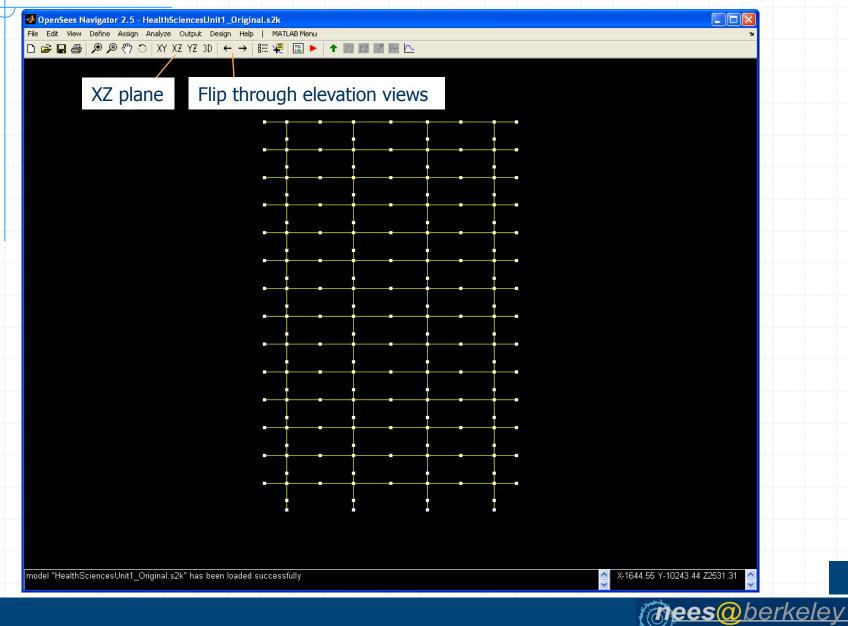

#### View geometry: set display options

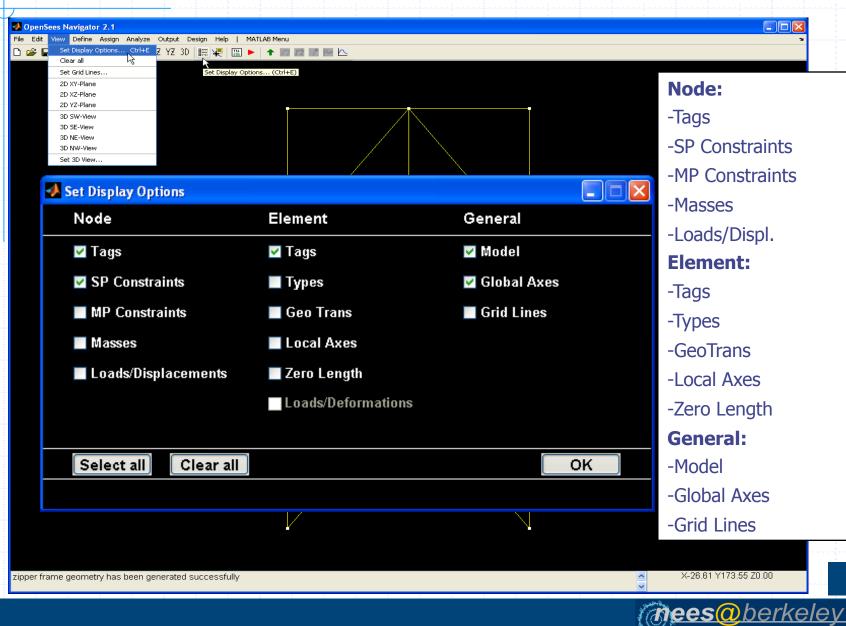

# Edit geometry

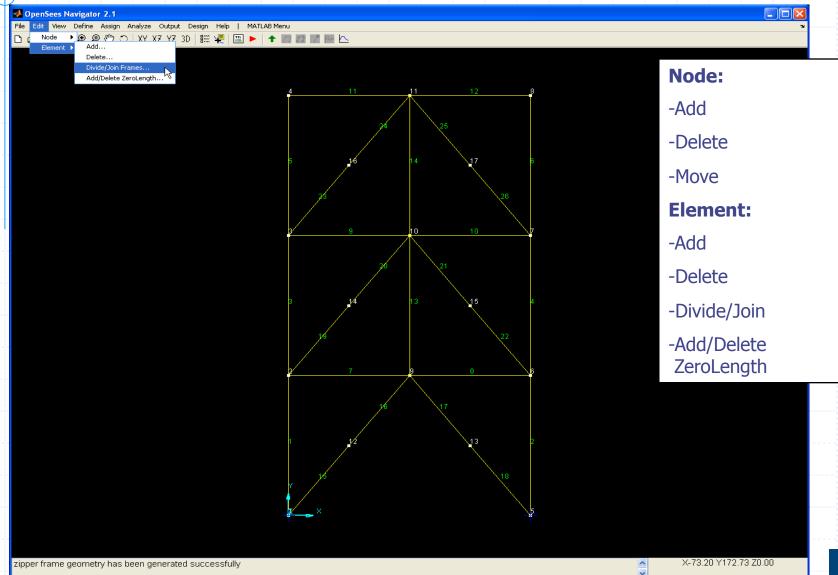

(mees@berkeley

### Define material: uniaxial materials

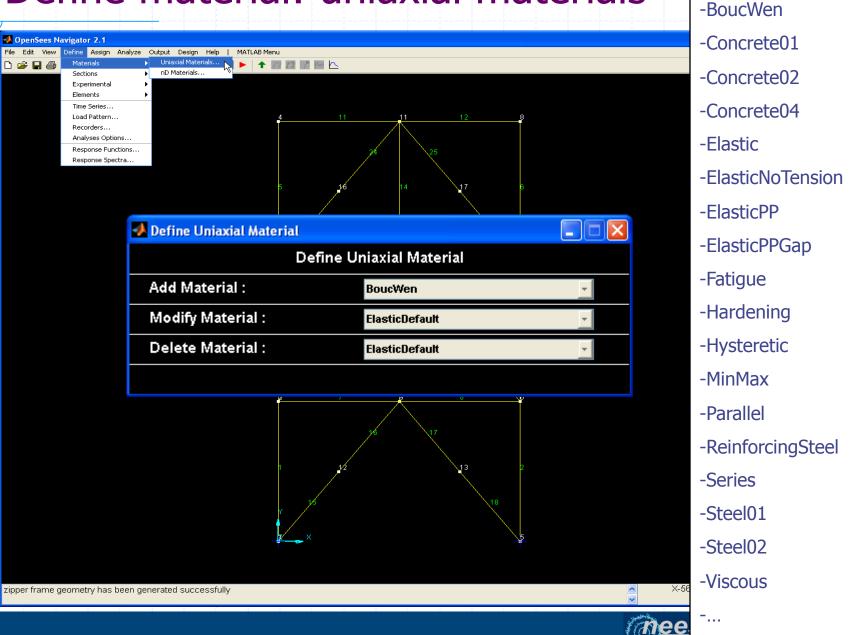

**Templates:** 

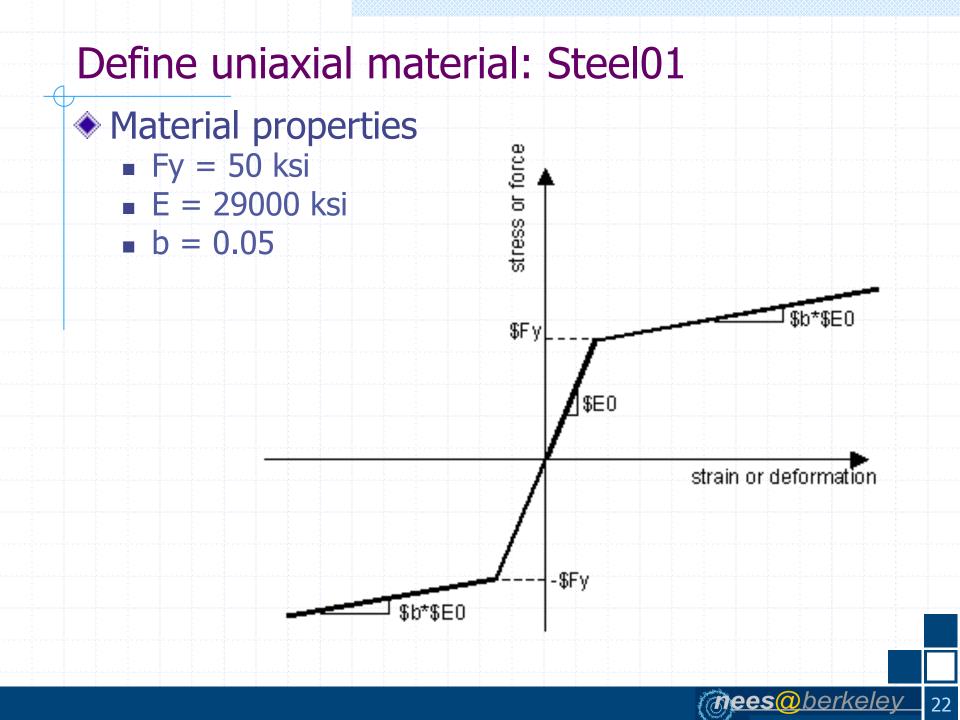

# Define uniaxial material: Steel01

| 📣 Define Steel01 Material      |                     |     |
|--------------------------------|---------------------|-----|
| Defir                          | ne Steel01 Material |     |
| Material Name :                | A50                 | Add |
| Yield Stress (Fy) :            | 50                  |     |
| Modulus of Elasticity (E) :    | 29000               |     |
| Hardening Ratio (b) :          | 0.05                |     |
| Optional Parameters :          |                     |     |
| lso Hardening Parameter (a1) : | 0.0                 |     |
| lso Hardening Parameter (a2) : | 1.0                 |     |
| lso Hardening Parameter (a3) : | 0.0                 |     |
| Iso Hardening Parameter (a4) : | 1.0                 |     |
|                                |                     |     |
|                                |                     |     |
|                                |                     |     |
|                                |                     |     |
|                                |                     |     |

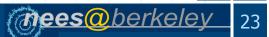

#### Define material: uniaxial materials

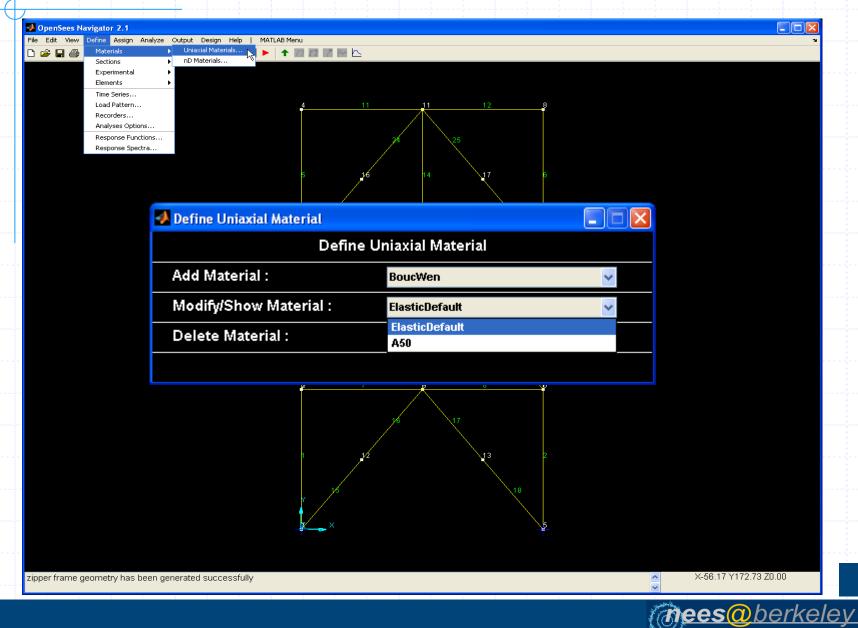

### Define material: nD materials

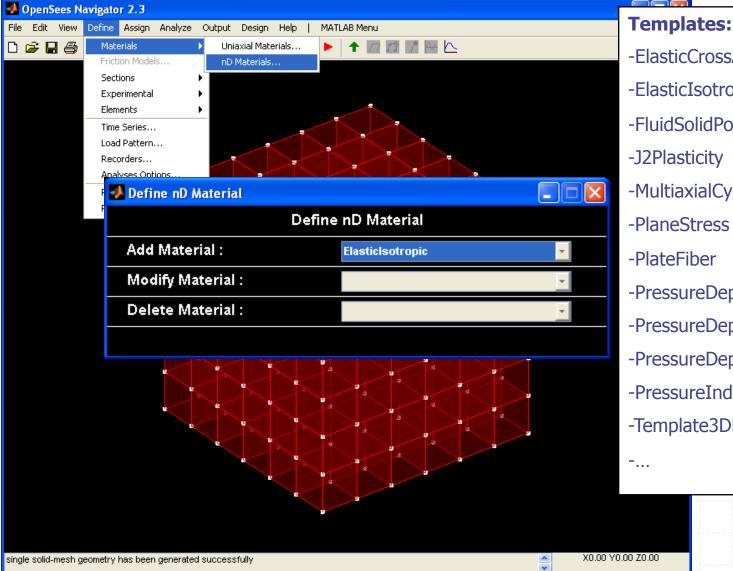

-ElasticCrossAnisotropic3D -ElasticIsotropic -FluidSolidPorous -J2Plasticity -MultiaxialCyclicPlasticity -PlaneStress -PlateFiber -PressureDependMultiYield -PressureDependMultiYield02 -PressureDependentElastic3D -PressureIndependMultiYield -Template3DElastoPlastic

mees@berkelev

#### Define section: line sections

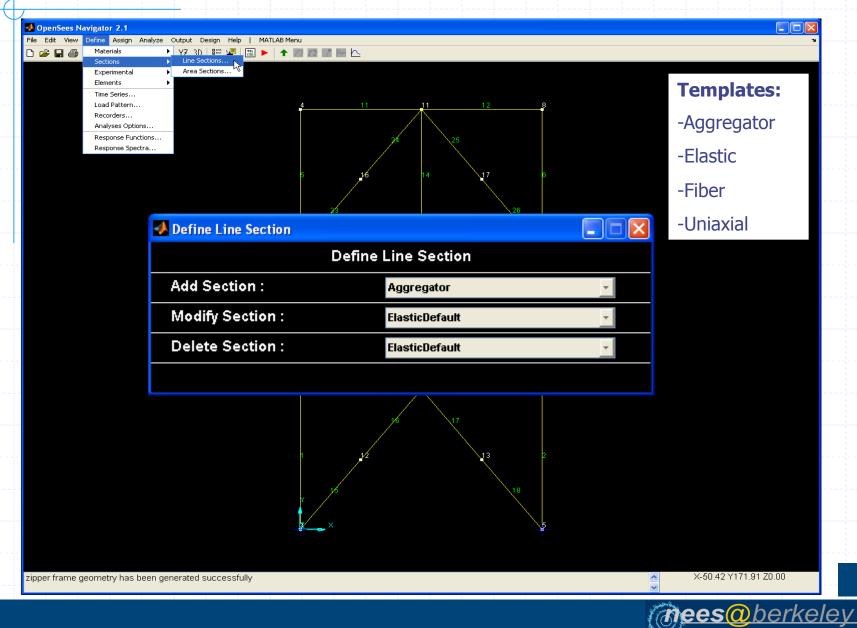

#### Define line section: elastic section

| 🛃 Define Elastic Section          |                       |          |
|-----------------------------------|-----------------------|----------|
| D                                 | efine Elastic Section |          |
| Section Name :                    | Section01             | Add      |
| Modulus of Elasticity (E) :       | 29000                 | Database |
| Cross-Sectional Area (A) :        | 20                    |          |
| Moment of Inertia (Iz) :          | 2000                  |          |
|                                   |                       |          |
| he model is 3D                    |                       |          |
| Define Elastic Section            |                       |          |
| D                                 | efine Elastic Section |          |
| Section Name :                    | Section01             | Add      |
| Modulus of Elasticity (E) :       | 29000                 | Database |
| Shear Modulus (G) :               | 29000                 |          |
| Cross-Sectional Area (A) :        | 20                    |          |
| Torsional Moment of Inertia (J) : | 1.87                  |          |
| Moment of Inertia (ly) :          | 2000                  |          |
| Moment of Inertia (lz) :          | 2000                  |          |

mees@berkeley 27

# Define fiber section: Composite patch

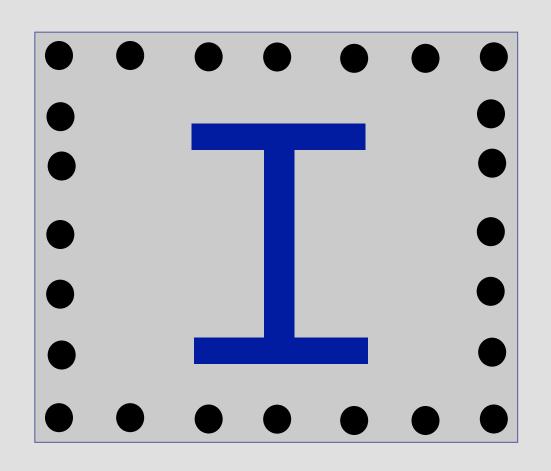

(mees@berkeley 28

# Define line section: fiber section

| Define Fiber Section |                |          |     |  |
|----------------------|----------------|----------|-----|--|
| Section Name :       | 1stStoryColumn |          | Add |  |
| Add Fiber :          | Fiber          | <b>~</b> |     |  |
| Modify Fiber :       |                | <b>~</b> |     |  |
| Delete Fiber :       |                | ✓        |     |  |
| Add Patch :          | Quadrilateral  | ✓        |     |  |
| Modify Patch :       |                | ✓        |     |  |
| Delete Patch :       |                | <b>~</b> |     |  |
| Add Layer :          | Straight       | ~        |     |  |
| Modify Layer :       |                | ~        |     |  |
| Delete Layer :       |                | <b>~</b> |     |  |

(*mees* berkeley 29

# Define line section: quadrilateral patch

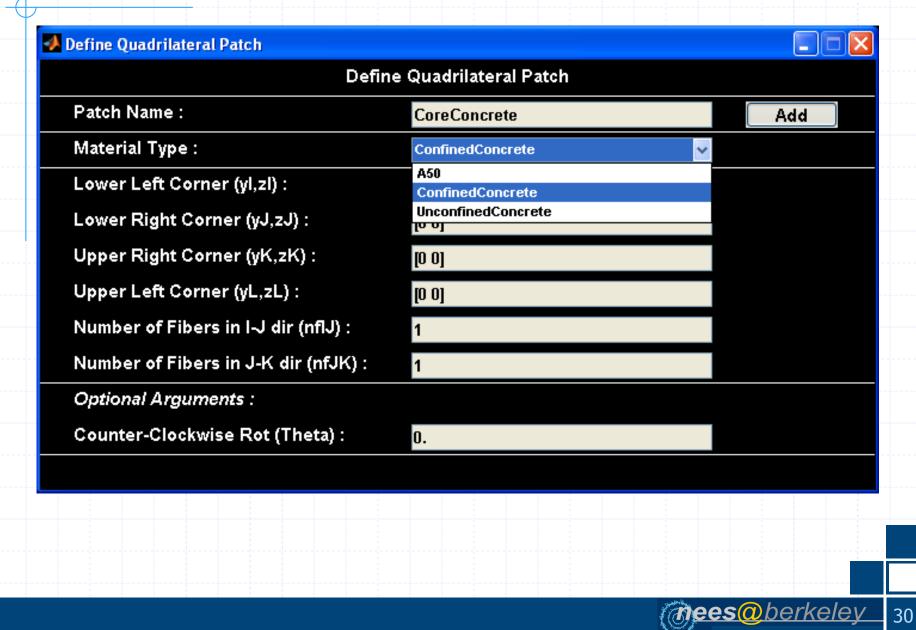

# Define fiber section: AISC patch

| 🖊 Define AISC Patch                |                  |     |
|------------------------------------|------------------|-----|
| D                                  | efine AISC Patch |     |
| Patch Name :                       | Patch01          | Add |
| Material Type :                    | A50 _            |     |
| AISC Section Name :                | W24X68           |     |
| Number of Fibers along dw (nfdw) : | 10               |     |
| Number of Fibers along tw (nftw) : | 1                |     |
| Number of Fibers along bf (nfbf) : | 10               |     |
| Number of Fibers along tf (nftf) : | 1                |     |
| Optional Arguments :               |                  |     |
| Counter-Clockwise Rot (Theta) :    | 0.               |     |
|                                    |                  |     |
|                                    |                  |     |
|                                    |                  |     |
|                                    |                  |     |
|                                    |                  |     |
|                                    |                  |     |
|                                    |                  |     |
|                                    |                  |     |

#### Define section: area section

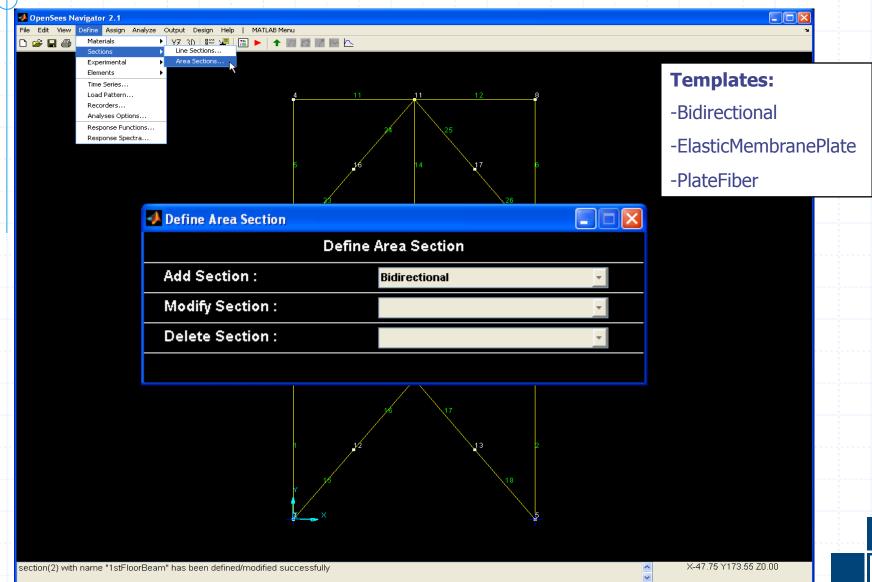

32

@ees@berkelev

#### Define element: line element

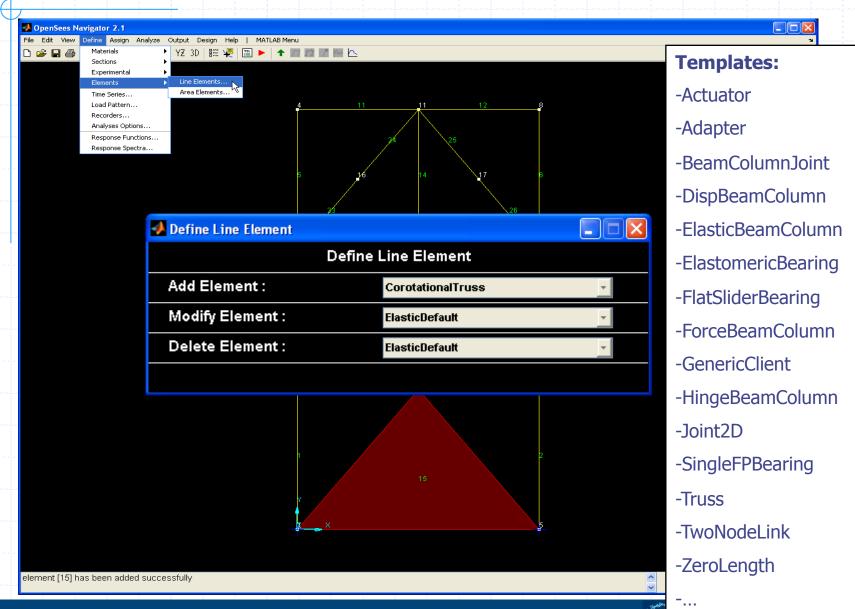

## Define line element: ElasticBeamColumn

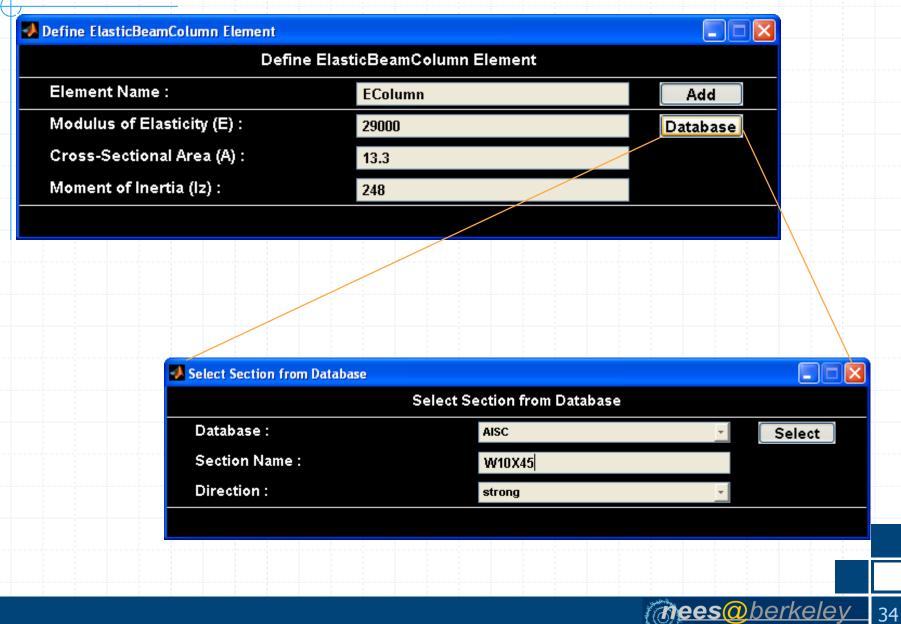

#### Define line element: ForceBeamColumn

| Define ForceBeamColumn Element     |                  |     |  |  |  |
|------------------------------------|------------------|-----|--|--|--|
| Define ForceBeamColumn Element     |                  |     |  |  |  |
| Element Name :                     | 1stStoryColumn   | Add |  |  |  |
| Number Intergration Points (NIP) : | 5                |     |  |  |  |
| Section Type :                     | 1stStoryColumn _ |     |  |  |  |
| Optional Arguments :               |                  |     |  |  |  |
| Mass Density (massDens) :          | 0.               |     |  |  |  |
| Maximum Iterations (maxIters) :    | 10               |     |  |  |  |
| Tolerance (tol) :                  | 1E-8             |     |  |  |  |
|                                    |                  |     |  |  |  |
|                                    |                  |     |  |  |  |
|                                    |                  |     |  |  |  |
|                                    |                  |     |  |  |  |
|                                    |                  |     |  |  |  |
|                                    |                  |     |  |  |  |
|                                    |                  |     |  |  |  |
|                                    |                  |     |  |  |  |
|                                    |                  |     |  |  |  |

#### Define element: area and solid elements

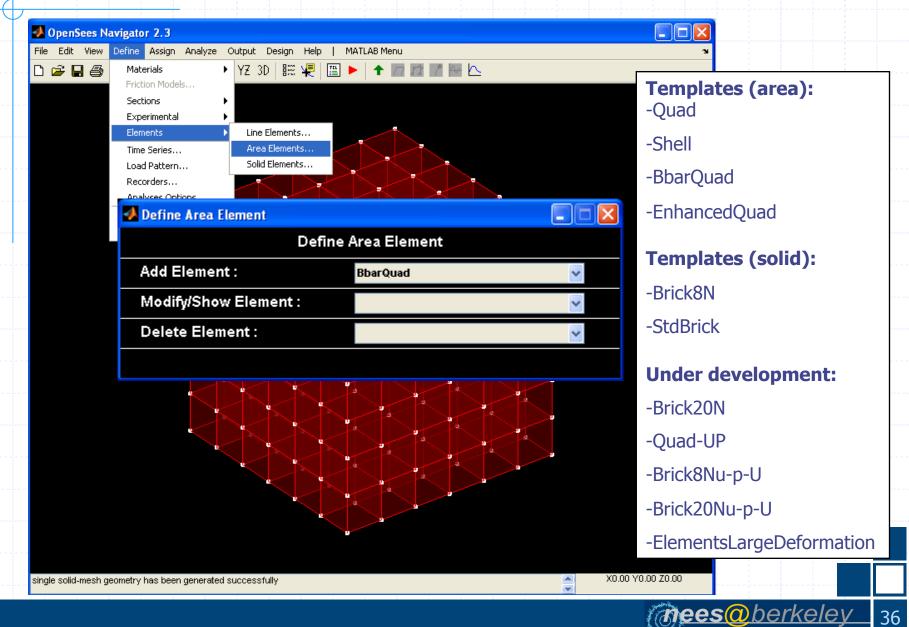

#### **Define TimeSeries:**

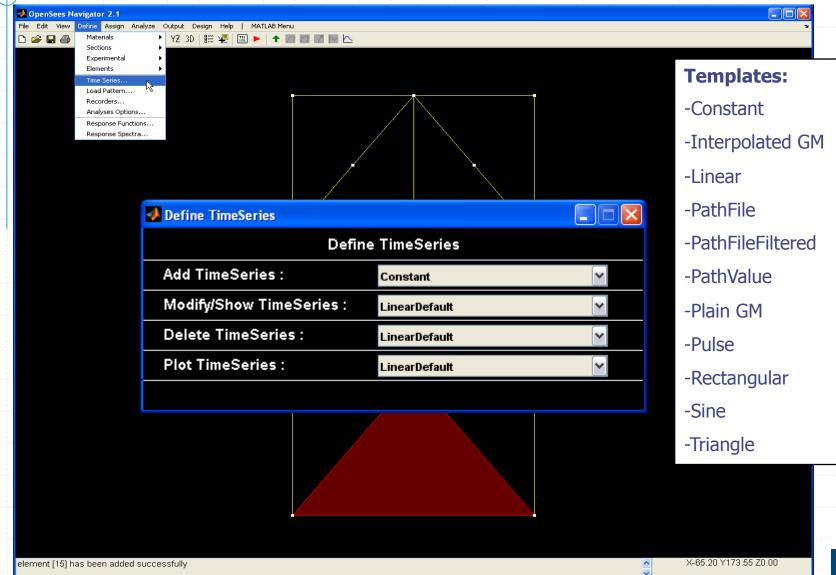

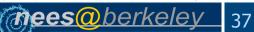

#### Define TimeSeries: PathFile

#### 📣 Define PathFile Time Series \_ X **Define PathFile Time Series** TimeSeries Name : SACNF01 Add Time Interval (dt) : 0.01 Time File Name (fileTime) : Browse Value File Name (filePath) : D:\NEES\GroundMotions\SACNF01.txt Browse Load Factor (cFactor) : 386.1

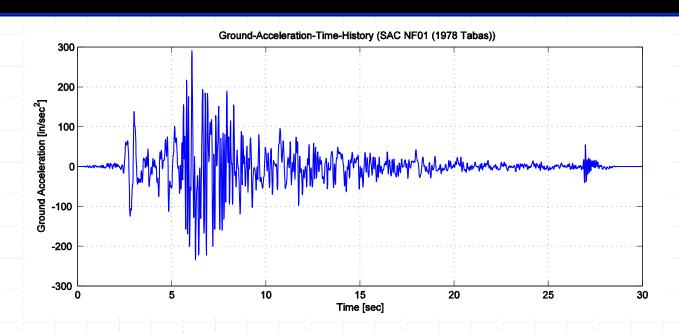

**Bees** berkeley 38

#### Define LoadPattern:

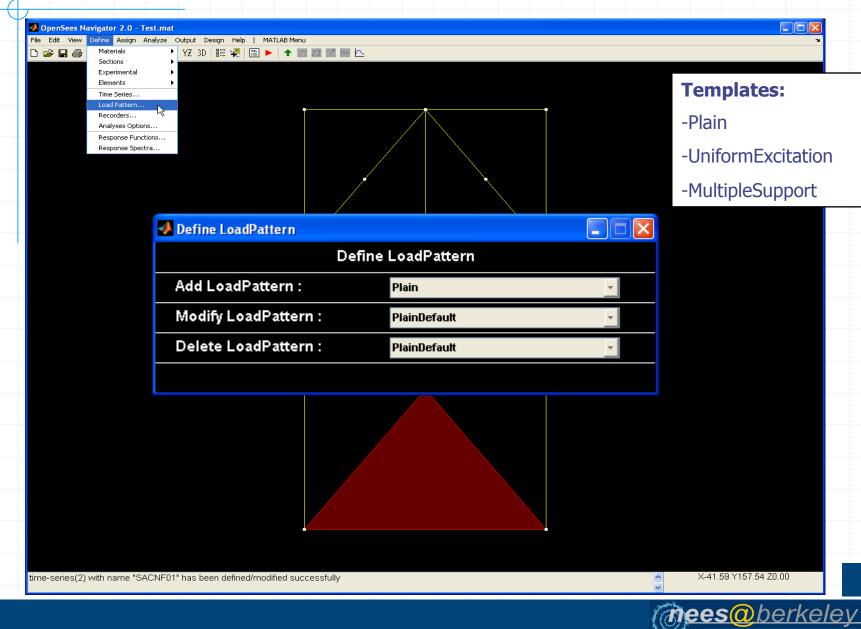

# Define LoadPattern: UniformExcitation

| 🦺 Define UniformExcitation Load | Define UniformExcitation Load Pattern |                     |     |  |  |  |
|---------------------------------|---------------------------------------|---------------------|-----|--|--|--|
|                                 | Define UniformExci                    | tation Load Pattern |     |  |  |  |
| LoadPattern Name :              | SACN                                  | F01                 | Add |  |  |  |
| TimeSeries Type :               | TimeSeries Type : SACNF01             |                     |     |  |  |  |
| Direction of Excitation (di     | ): 1                                  |                     |     |  |  |  |
|                                 |                                       |                     |     |  |  |  |
|                                 |                                       |                     |     |  |  |  |
|                                 |                                       |                     |     |  |  |  |
|                                 |                                       |                     |     |  |  |  |
|                                 |                                       |                     |     |  |  |  |
|                                 |                                       |                     |     |  |  |  |
|                                 |                                       |                     |     |  |  |  |
|                                 |                                       |                     |     |  |  |  |
|                                 |                                       |                     |     |  |  |  |
|                                 |                                       |                     |     |  |  |  |
|                                 |                                       |                     |     |  |  |  |
|                                 |                                       |                     |     |  |  |  |
|                                 |                                       |                     |     |  |  |  |

#### Define recorder

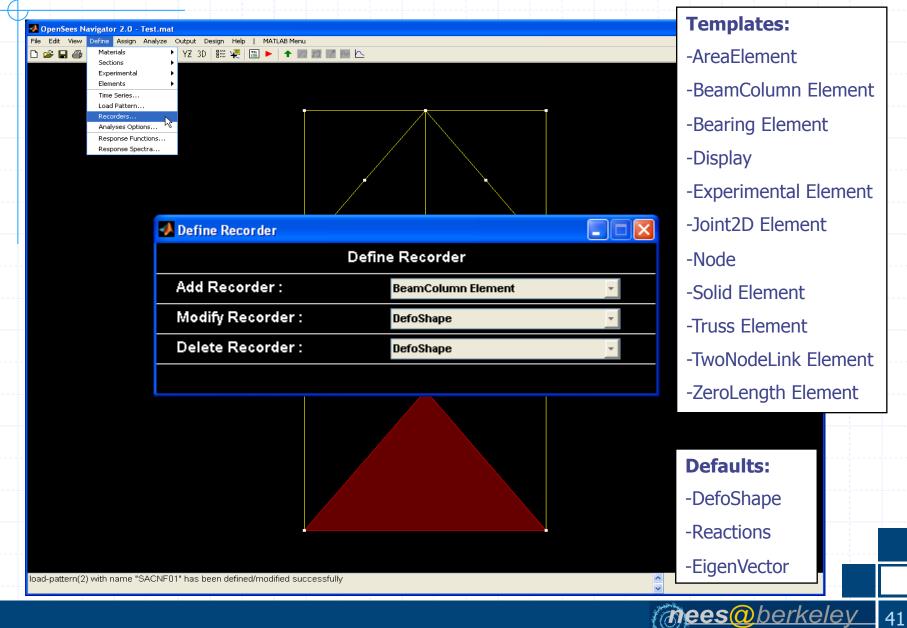

## Define recorder: node recorder

| Define Node Recorder |                                   |             |
|----------------------|-----------------------------------|-------------|
|                      | Define Node Recorder              |             |
| Recorder Name :      | DefoShape                         | Add         |
| Node Number(s) :     | all                               | 📃 🔲 Envelop |
| Deformations :       | 🗹 Displacements                   |             |
|                      | Velocities                        |             |
|                      | Accelerations                     |             |
|                      | Incremental Displacements         |             |
|                      | Incremental Delta Displacements   |             |
|                      | Eigenvectors                      |             |
| Forces :             | Reaction Forces Without Inertia   |             |
|                      | Reaction Forces Including Inertia |             |
|                      | Unbalanced Loads Without Inertia  |             |
|                      | Unbalanced Loads Including Inerti | a           |
|                      |                                   |             |

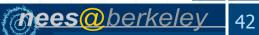

## Define recorder: BeamColumn recorder

📣 Define BeamColumn Element Recorder Define BeamColumn Element Recorder Recorder Name : ElemForces Add Element Number(s) : all 📕 Envelope Arguments : 🗹 Global Resisting Forces Local Resisting Forces Section Response : Section Section Number(s) : 15 Arguments : Forces Deformations Stiffness Fiber Response : 📀 Fiber Arguments : Y-Coor Z-Coor 0. Stress/Strain 0.

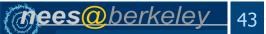

#### Define analysis options

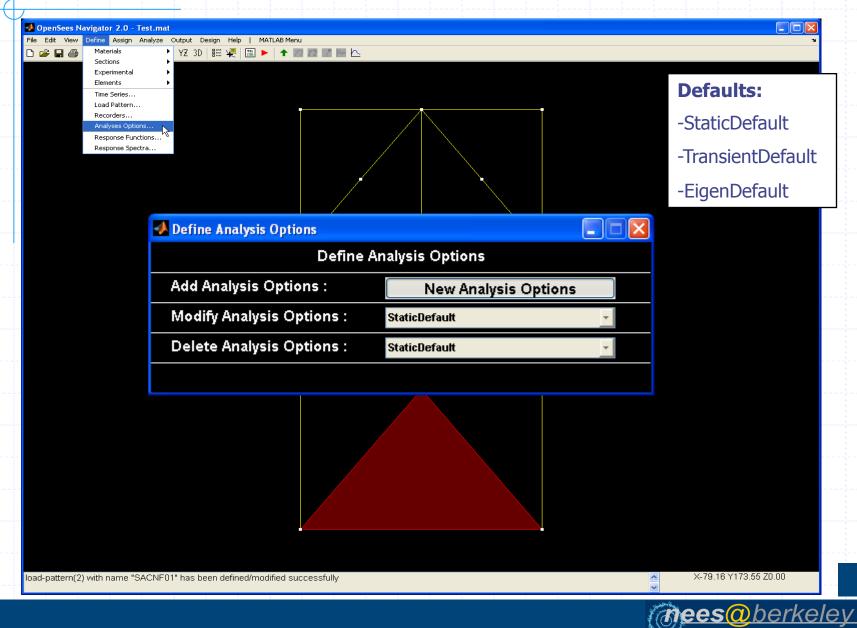

### Define analysis options: new analysis

#### 📣 Define New Analysis Options

#### **Define New Analysis Options**

Analysis Optn Name :

Analysis Type :

Constraint Handler Type :

Integrator Type :

Solution Algorithm Type : Convergence Test Type :

see a general see a spec

DOF Numberer Type :

System of Equations Type :

| AnalysisOptn01      | Ad |
|---------------------|----|
| Transient 🗾         |    |
| Plain Constraints 📃 |    |
| AlphaOS 🥊 🚽         |    |
| Linear 🚽 🚽          |    |
| Energy Increment 📃  |    |
| Plain 🗾             |    |
| BandGeneral 🗾       |    |

#### **Integrator Type:**

For example use AlphaOS Method for Hybrid Simulation

#### **Solution Algorithm:**

The AlphaOS Method requires a Linear solution algorithm

#### Assign menu

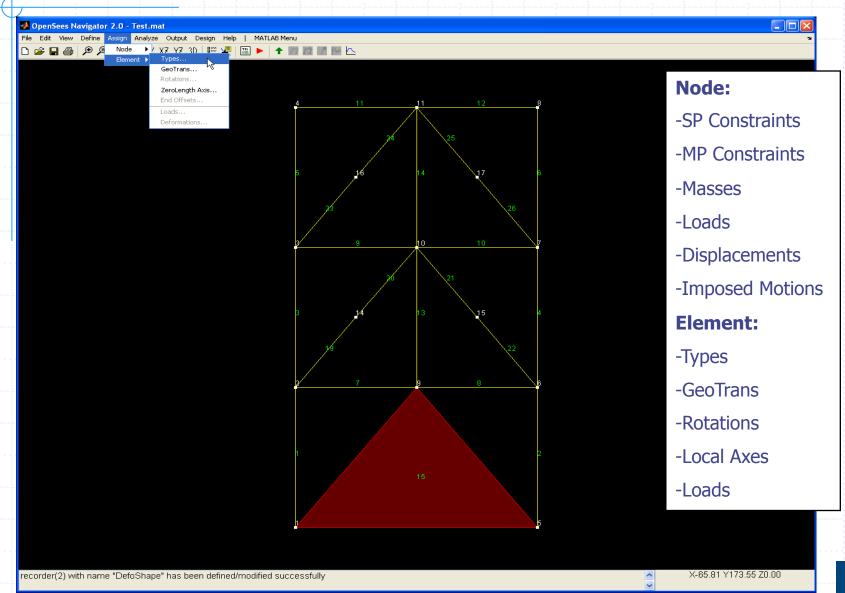

## Assign menu

| Assign Nodal Masses                                                      |                                         |               |             |   |        |
|--------------------------------------------------------------------------|-----------------------------------------|---------------|-------------|---|--------|
|                                                                          | Assign Nodal Masses                     |               |             |   |        |
| Replace/Add/Delete Masses :                                              | Replace                                 | d Delete      | Display     |   |        |
| Node Number(s) :                                                         | 2356                                    |               | Select      |   |        |
| Mass X-dir :                                                             | 0.5                                     |               |             |   |        |
| Mass Y-dir :                                                             | 0.5                                     |               |             |   |        |
| Mass Moment of Inertia Z-dir :                                           | 0. 🛃 Se                                 | lect Nodes    |             |   |        |
|                                                                          |                                         |               | Select Node | S |        |
|                                                                          | ·····                                   | -Coordinate : | 240         |   | Select |
|                                                                          |                                         | -Coordinate : |             |   |        |
|                                                                          |                                         |               |             |   |        |
| ssign Element Types                                                      |                                         |               |             |   |        |
|                                                                          | Assign Element Types                    |               |             |   |        |
| Assign Element Types :                                                   | Assign                                  |               | Display     |   |        |
| Element Number(s) :                                                      | 17:24                                   |               | Select      |   |        |
|                                                                          |                                         |               |             |   |        |
|                                                                          |                                         |               | Select      |   |        |
|                                                                          | Brace                                   | <b>*</b>      |             |   |        |
| Element Type :                                                           |                                         | v             | Jelect      |   |        |
|                                                                          | Brace                                   |               |             |   |        |
| Element Type :<br>Assign Element Geometric Transformation                | Brace                                   |               |             |   |        |
| Element Type :<br>Assign Element Geometric Transformation<br>Assign Elem | Brace<br>Brace                          |               |             |   |        |
| Element Type :<br>Assign Element Geometric Transformation                | Brace<br>Is<br>nent Geometric Transform |               |             |   |        |

@ees@berkeley

## **Display assigned properties**

#### 🚺 OpenSees Navigator 2.1 - ZipperExpHS.mat

#### File Edit View Define Assign Analyze Output Design Help | MATLAB Menu 🗅 🚅 🗑 🞒 🔎 🎱 🖑 🔿 🛛 XY XZ YZ 3D | 📰 🐙 | 🔛 🕨 | 🛧 🎵 🗊 📝 🔤 🗠

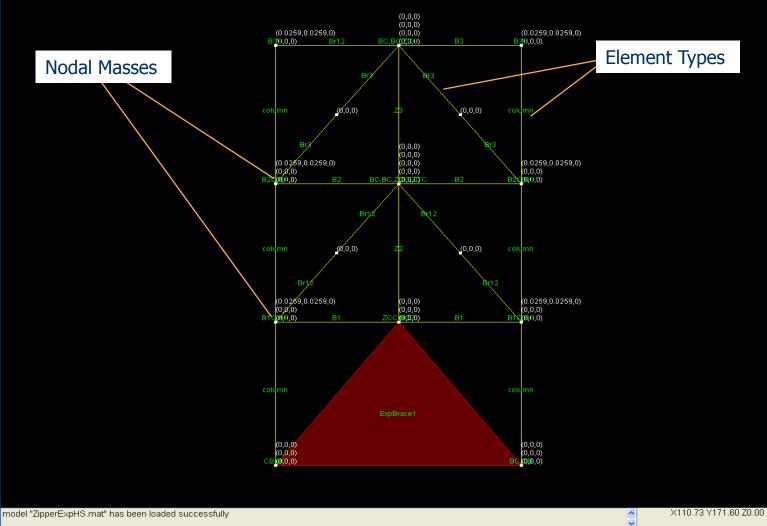

@ees@berkelev

#### Define analysis case

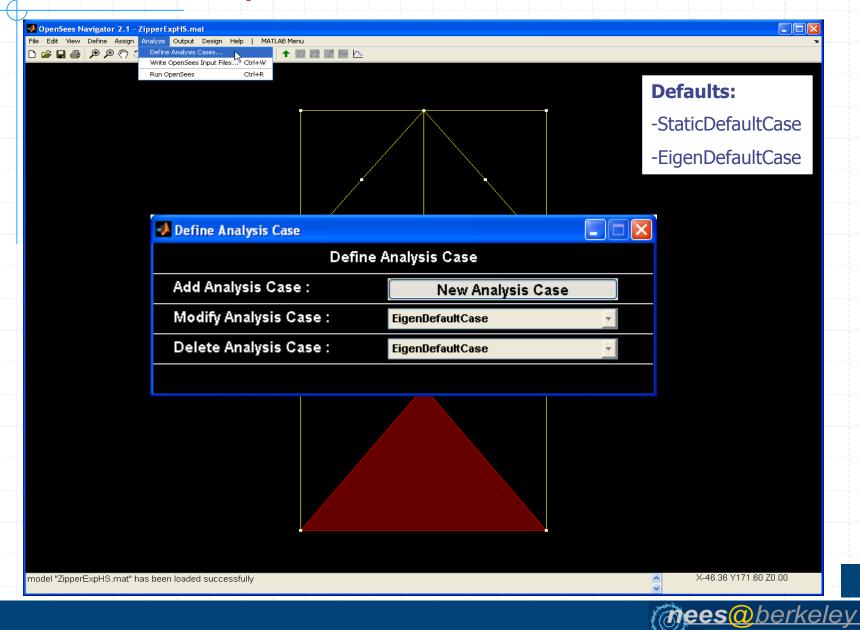

## Define analysis case: new analysis case

A

| Def                                    | fine New Analysis Case   |   |                |   |
|----------------------------------------|--------------------------|---|----------------|---|
| Analysis Case Name :                   | EQ1                      |   | Add            |   |
| S 🛃 Define New Damping Parameters      |                          |   |                | < |
|                                        | e New Damping Parameters |   |                |   |
| Damping Parameter Set Name :           | DampingParam01           |   | Add            |   |
| F Region Defined by :                  | Nodes                    | ~ |                |   |
| Node or Element Number(s) :            | all                      |   |                |   |
| Mass Prop. Damping (alphaM) :<br>A     | 0.                       |   | Calculate      |   |
| — Kcurr Prop. Damping (betaK) :        | 0.                       |   |                | 1 |
| L<br>Kinit Prop. Damping (betaKinit) : | 0.                       |   |                |   |
| C Kcom Prop. Damping (betaKcom) :      | 0.                       |   |                |   |
| G                                      |                          |   |                |   |
| Number of Load Steps (numincr) :       | 20480                    |   |                |   |
| Time Step Increment (dt) :             | 0.00390625               |   |                |   |
|                                        |                          |   |                |   |
|                                        |                          |   |                |   |
|                                        |                          |   |                |   |
|                                        |                          |   | <b>@ees@</b> b |   |

#### User Defined Analysis Script

```
# set the test parameters
set testType NormDispIncr
set testTol 1.0e-8;
set testIter 25;
test $testType $testTol $testIter
# set the algorithm parameters
set algoType KrylovNewton
algorithm $algoType
set ok 0;
set tFinal [expr $numSteps * $dt]
set tCurrent [getTime]
while {$ok == 0 && $tCurrent < $tFinal} {</pre>
   if {fmod($tCurrent,1) < 1.0E-16} {</pre>
            puts "$i $tCurrent"
         3
         set ok [analyze 1 $dt]
   if {$ok != 0} {
      puts " "
      puts [format "KrylovNewton failed (time = %1.3e), try Newton" $tCurrent]
                algorithm Newton
      test $testType $testTol $testIter 0
      set ok [analyze 1 $dt]
     algorithm $algoType
   3
   if {$ok != 0} {
      puts " "
                puts [format "Newton failed (time = %1.3e), try Newton w/ iniCurrent" $tCurrent]
                algorithm Newton -initialCurrent
      test $testType $testTol $testIter 0
     set ok [analyze 1 $dt]
      algorithm $algoType
   з.
       if {$ok != 0} {
      puts " "
                puts [format "Newton w/ iniCurrent failed (time = %1.3e), try Newton w/ ini" $tCurrent]
                algorithm Newton -initial
      test $testType $testTol [expr 500 * $testIter] 0
      set ok [analyze 1 $dt]
      algorithm $algoType
      test $testType $testTol $testIter 0
```

**(***berkeley* 51

#### Run OpenSees: set OpenSees.exe path

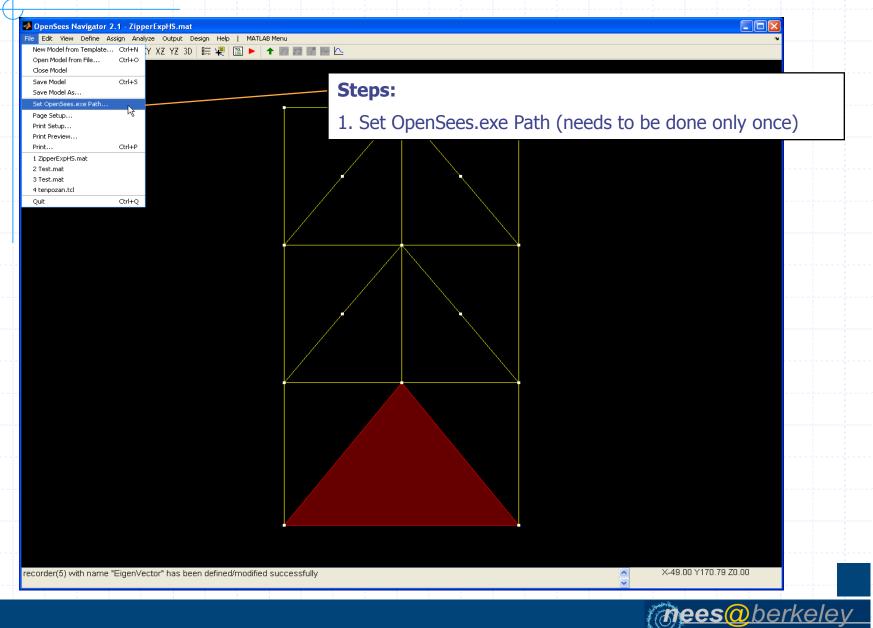

#### Run OpenSees: write TCL files

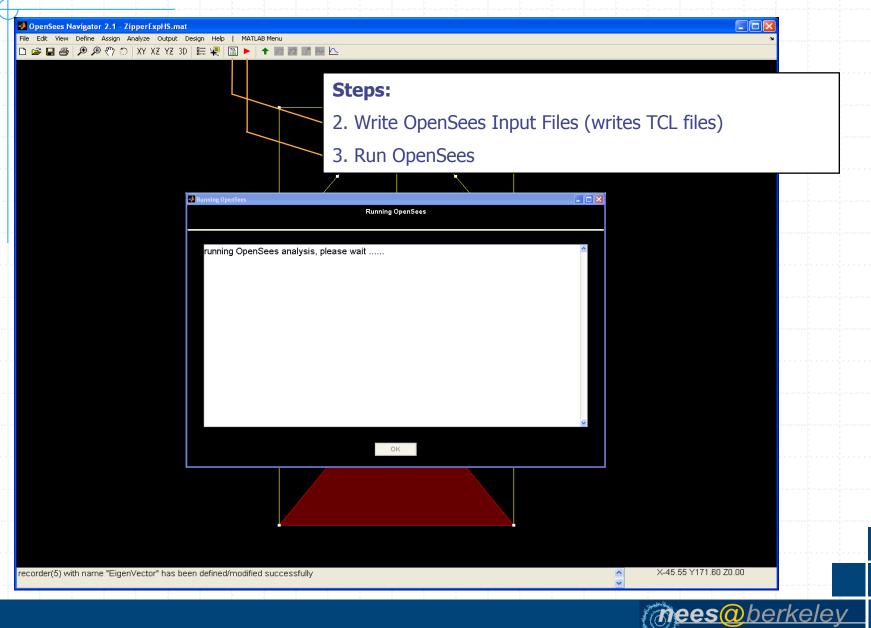

#### Post processing: load results

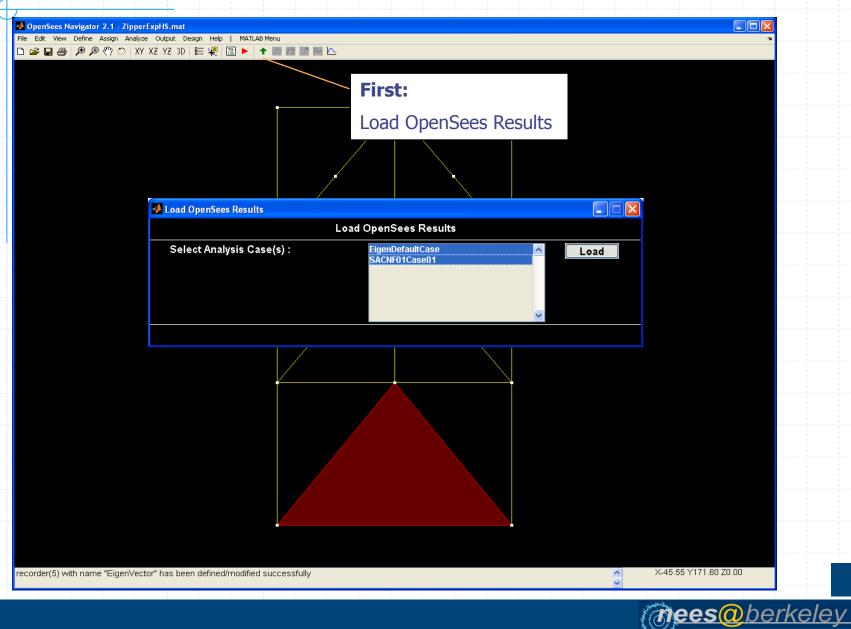

#### Post processing: output

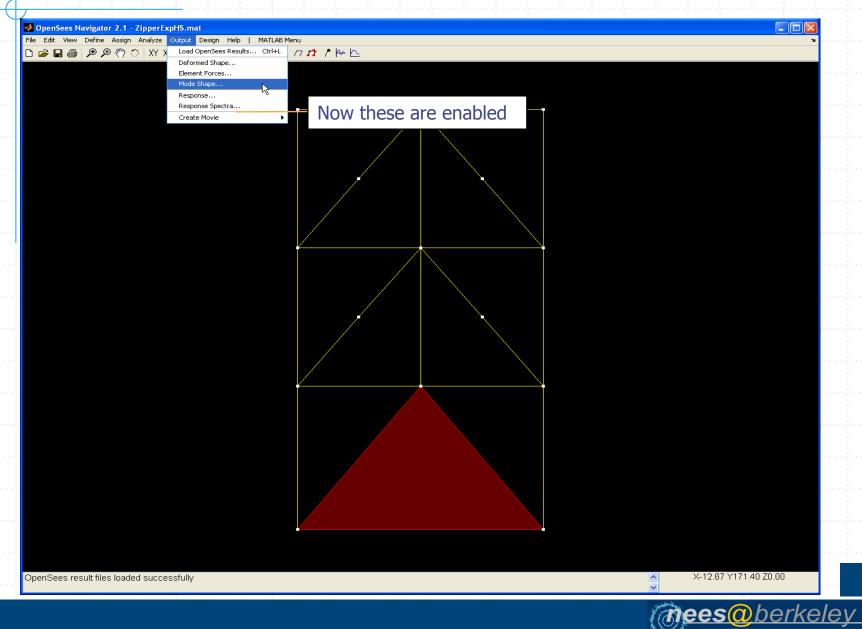

## Post processing: plot deformed shape

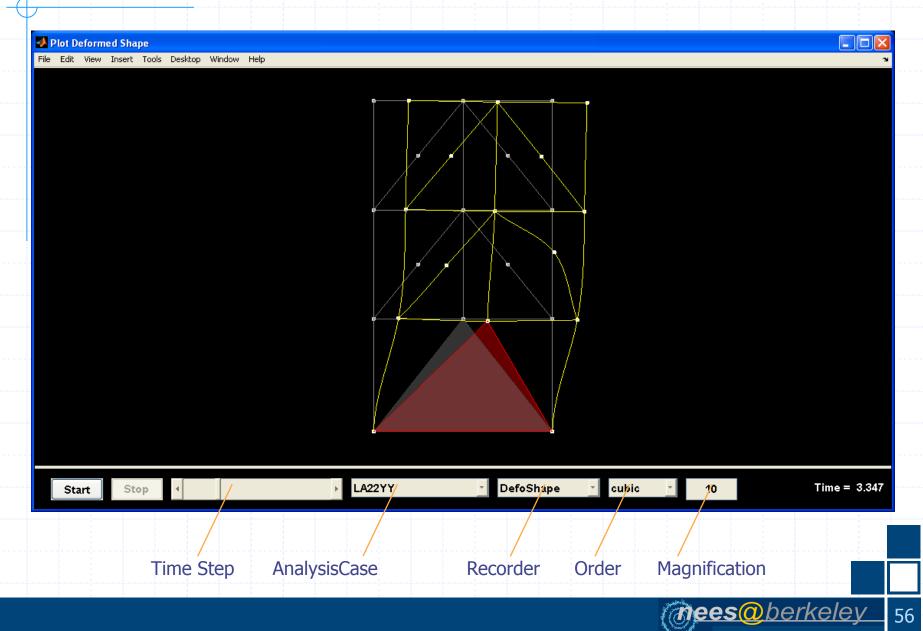

#### Post processing: plot element forces

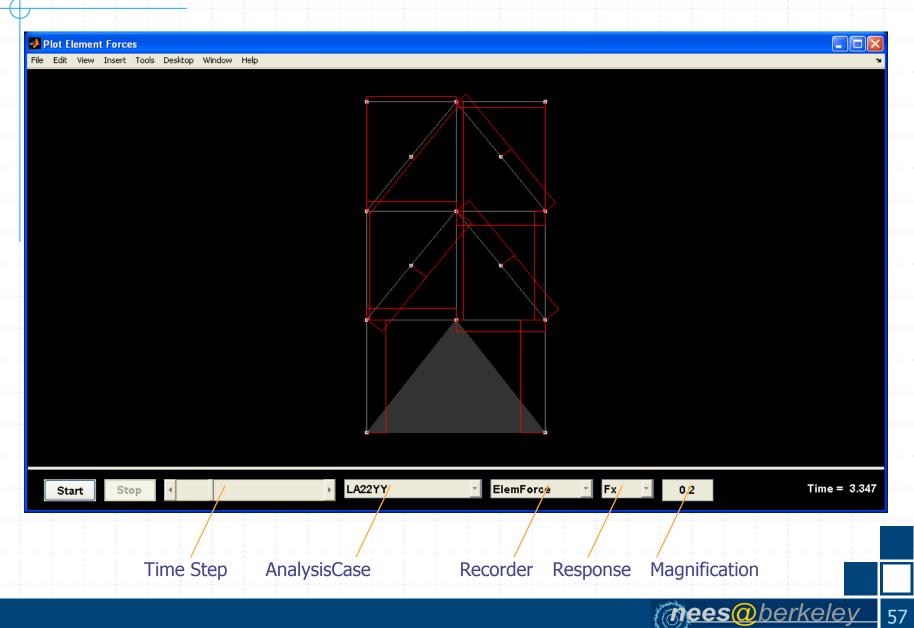

#### Post processing: plot mode shape

📣 Plot Mode Shape

File Edit View Insert Tools Desktop Window Help

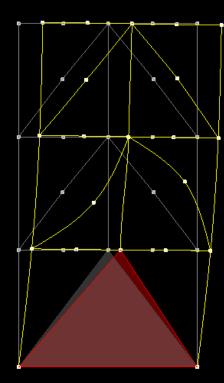

mees@berkeley

58

 Plot
 Start
 Stop
 EigenAnalysis
 EigenVector
 1
 5.0
 Period = 0.345

 Animation Speed
 AnalysisCase
 Recorder
 Mode
 Magnification
 Image: Case
 Image: Case
 Image: Case
 Image: Case
 Image: Case
 Image: Case
 Image: Case
 Image: Case
 Image: Case
 Image: Case
 Image: Case
 Image: Case
 Image: Case
 Image: Case
 Image: Case
 Image: Case
 Image: Case
 Image: Case
 Image: Case
 Image: Case
 Image: Case
 Image: Case
 Image: Case
 Image: Case
 Image: Case
 Image: Case
 Image: Case
 Image: Case
 Image: Case
 Image: Case
 Image: Case
 Image: Case
 Image: Case
 Image: Case
 Image: Case
 Image: Case
 Image: Case
 Image: Case
 Image: Case
 Image: Case
 Image: Case
 Image: Case
 Image: Case
 Image: Case
 Image: Case
 Image: Case
 Image: Case
 Image: Case
 Image: Case
 Image: Case
 Image: Case
 Image: Case
 Image: Case
 Image: Case
 Image: Case
 Image: Case
 Image: Case
 Image: Case
 Image: Case
 Image: Case
 Image: Case
 Image: Case
 Image:

#### Post processing: plot response histories

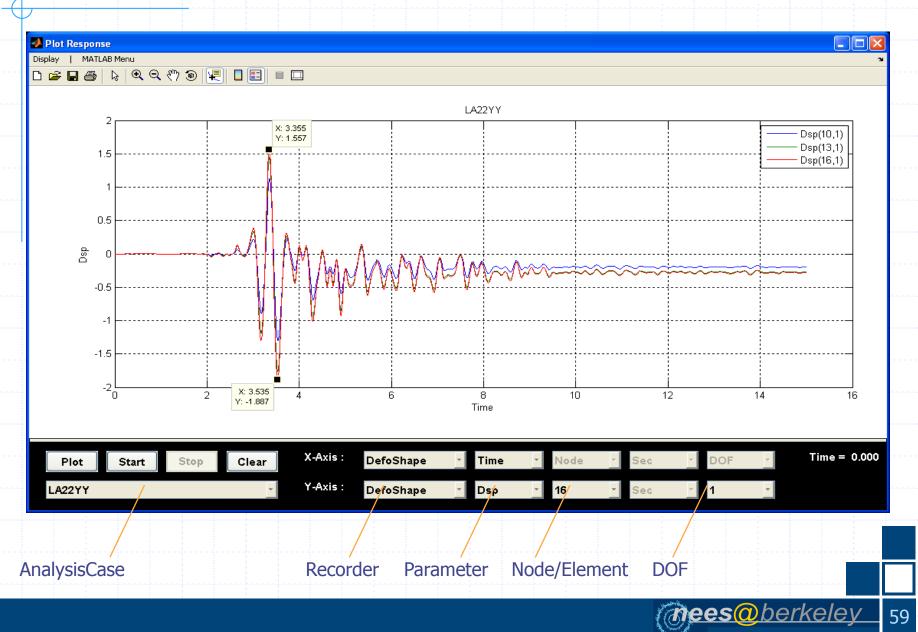

#### Post processing: plot response spectra

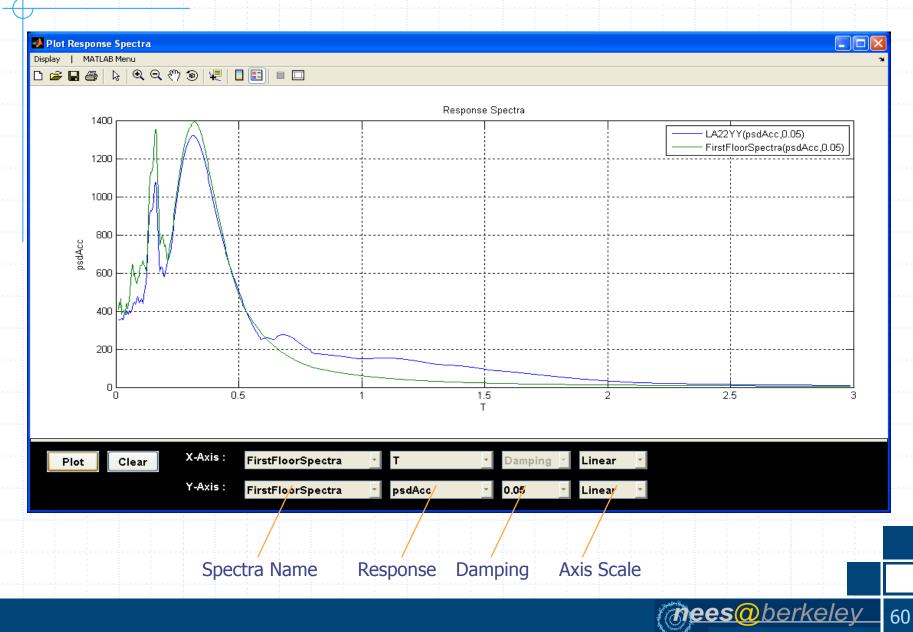

#### Post processing: animate response

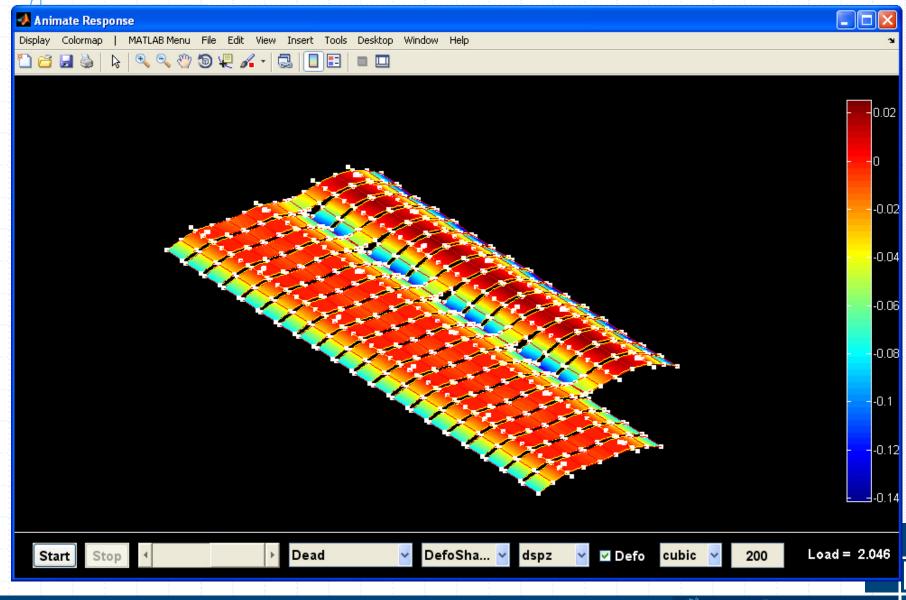

#### Post processing: animate response

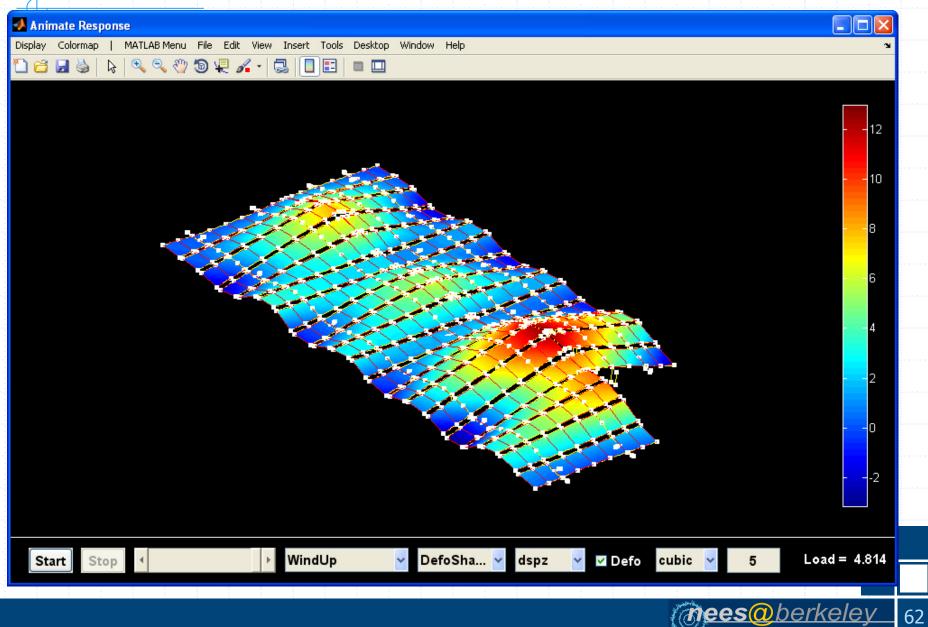

#### Post processing: animate response

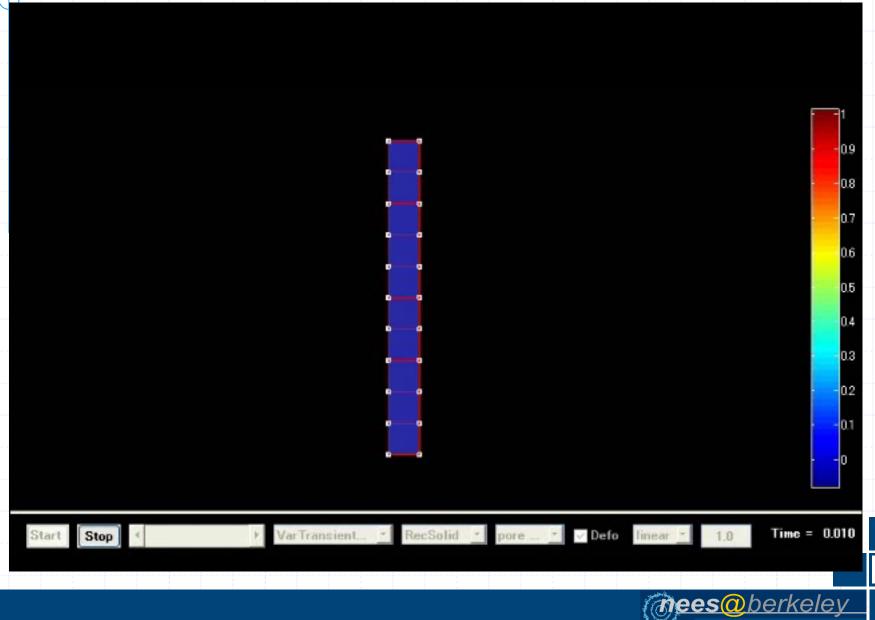

## Post processing: principal stress and strain

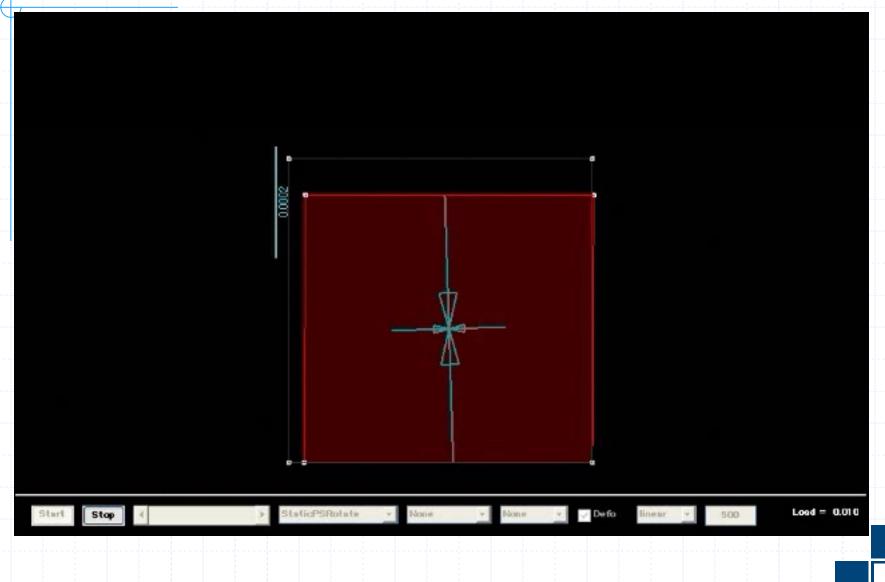

(**Bees** berkeley 64

#### Design: AISC design toolbox

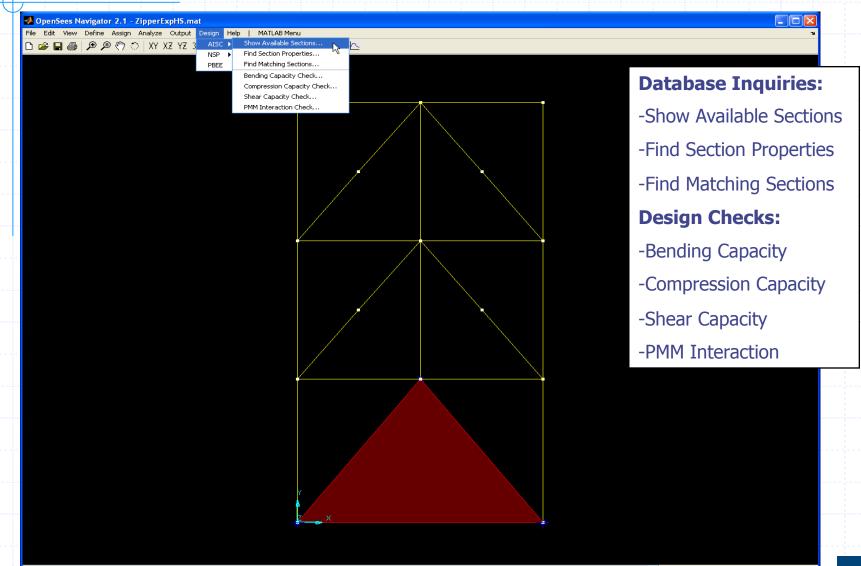

model "ZipperExpHS.mat" has been saved successfully

X-32.36 Y171.60 Z0.00

mees@berkelev

## AISC design toolbox: section properties

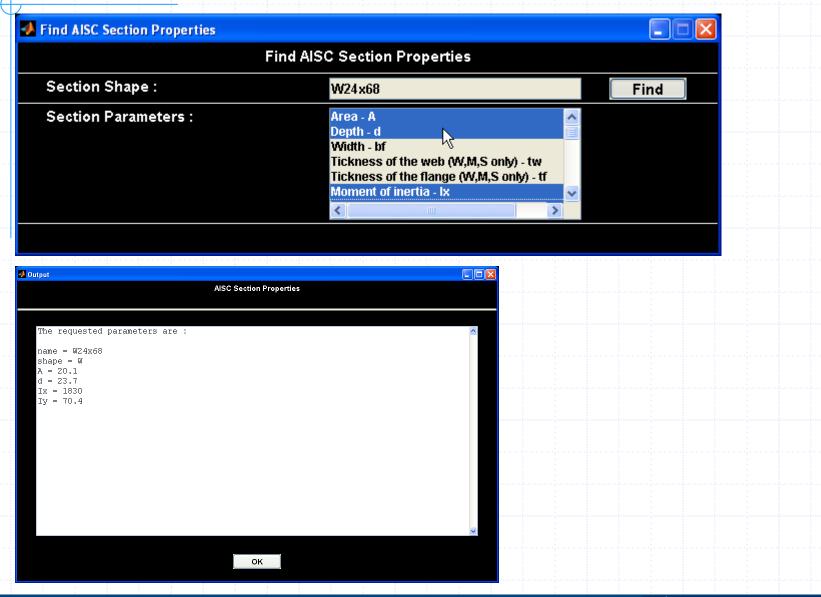

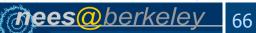

#### AISC design toolbox: matching sections

| ind Matching AISC Sections                                                                                                    |                            |       |        |
|----------------------------------------------------------------------------------------------------|----------------------------|-------|--------|
|                                                                                                    | Find Matching AISC Sectior | IS    |        |
| Select Section Shape :                                                                                                    | W/S/M                      | *     | Find   |
| Add Parameter :                                                                                                    | Min :                      | Max : |        |
|                                                                                                    |                            |       |        |
| Depth - d                                                                                                    | <u>-</u> 0                 | 8     | Add    |
| Modify Parameter :                                                                                                    | Min :                      | Max : |        |
| Area - A                                                                                                    | <u>·</u> 2                 | 6     | Modify |
| Delete Parameter :                                                                                                    |                            |       |        |
| Area - A                                                                                                    | v                          |       | Delete |
| Sort by Parameter :                                                                                                    | _                          |       |        |
| Area - A                                                                                                    |                            |       |        |
| дгеа - д                                                                                                    | *                          |       |        |
|                                                                                                    |                            |       |        |
|                                                                                                    |                            |       |        |
| s i s s s                                                                                                    |                            |       |        |
| ıtput                                                                                                    | Matching AISC Sections     |       |        |
| itput                                                                                                    | Matching AISC Sections     |       |        |
|                                                                                                    | -                          |       |        |
| ntput<br>There are a total of "19" sect                                                                                                    | -                          |       |        |
|                                                                                                    | -                          |       |        |
| There are a total of "19" sect<br>\$3X7.5<br>\$4X7.7                                                                                                    | -                          |       |        |
| There are a total of "19" sect<br>\$3X7.5<br>\$4X7.7<br>W6X8.5                                                                                                    | -                          |       |        |
| There are a total of "19" sect<br>\$3X7.5<br>\$4X7.7<br>W6X8.5<br>W6X9                                                                                                    | -                          |       |        |
| There are a total of "19" sect<br>S3X7.5<br>S4X7.7<br>W6X9<br>S4X9.5<br>W6X9<br>S4X9.5                                                                                                    | -                          |       |        |
| There are a total of "19" sect<br>\$3X7.5<br>\$4X7.7<br>\$6X8.5<br>\$6X9<br>\$4X9.5<br>\$5X10                                                                                                    | -                          |       |        |
| There are a total of "19" sect<br>\$3X7.5<br>\$4X7.7<br>\$6X8.5<br>\$6X9<br>\$4X9.5<br>\$5X10<br>\$8X10<br>\$8X10                                                                                                    | -                          |       |        |
| There are a total of "19" sect<br>\$3X7.5<br>\$4X7.7<br>\$6X8.5<br>\$6X9<br>\$4X9.5<br>\$5X10                                                                                                    | -                          |       |        |
| There are a total of "19" sect<br>\$3X7.5<br>\$4X7.7<br>\$6X8.5<br>\$6X9<br>\$4X9.5<br>\$5X10<br>\$8X10<br>\$8X10                                                                                                    | -                          |       |        |
| There are a total of "19" sect<br>\$3X7.5<br>\$4X7.7<br>\$6X8.5<br>\$6X9<br>\$4X9.5<br>\$5X10<br>\$8210<br>\$6X12                                                                                                    | -                          |       |        |
| There are a total of "19" sect<br>\$3X7.5<br>\$4X7.7<br>\$6X8.5<br>\$6X9<br>\$4X9.5<br>\$5X10<br>\$8X10<br>\$8X10<br>\$6X12<br>\$6X12.5<br>\$4X13                                                                                        | -                          |       |        |
| There are a total of "19" sect<br>\$3\$7.5<br>\$4\$7.7<br>\$6\$8.5<br>\$6\$9<br>\$4\$9.5<br>\$5\$10<br>\$8\$10<br>\$8\$10<br>\$6\$12<br>\$6\$12.5<br>\$4413<br>\$8\$13                                                                   | -                          |       |        |
| There are a total of "19" sect<br>\$3\$7.5<br>\$4\$7.7<br>\$6\$8.5<br>\$6\$9<br>\$4\$9.5<br>\$5\$10<br>\$6\$12<br>\$6\$12.5<br>\$4\$413<br>\$8\$213<br>\$6\$215                                                                          | -                          |       |        |
| There are a total of "19" sect<br>\$3X7.5<br>\$4X7.7<br>\$6X8.5<br>\$6X9<br>\$4X9.5<br>\$5X10<br>\$6X12<br>\$6X12<br>\$6X12.5<br>\$4X13<br>\$6X13<br>\$6X15<br>\$5X16                                                                    | -                          |       |        |
| There are a total of "19" sect<br>\$3X7.5<br>\$4X7.7<br>\$6X8.5<br>\$6X9<br>\$4X9.5<br>\$5X10<br>\$84X9.5<br>\$5X10<br>\$6X12<br>\$6X12.5<br>\$4X13<br>\$8X13<br>\$8X13<br>\$8X15<br>\$5X16<br>\$6X16<br>\$6X16<br>\$6X16                | -                          |       |        |
| There are a total of "19" sect<br>\$3\$7.5<br>\$4\$7.7<br>\$6\$8.5<br>\$6\$9<br>\$4\$9.5<br>\$5\$10<br>\$8\$10<br>\$8\$10<br>\$6\$12.5<br>\$4\$413<br>\$6\$12.5<br>\$4\$413<br>\$6\$15<br>\$5\$516<br>\$6\$515<br>\$5\$516<br>\$6\$17.25 | -                          |       |        |
| There are a total of "19" sect<br>\$3\$7.5<br>\$4\$7.7<br>\$6\$8.5<br>\$6\$9<br>\$4\$9.5<br>\$5\$10<br>\$6\$12<br>\$6\$12.5<br>\$4\$13<br>\$6\$12.5<br>\$4\$13<br>\$6\$15<br>\$5\$16<br>\$6\$17.25<br>\$8\$18.4                          | -                          |       |        |
| There are a total of "19" sect<br>\$3X7.5<br>\$4X7.7<br>\$6X9<br>\$4X9.5<br>\$5X10<br>\$6X12<br>\$6X12.5<br>\$4X13<br>\$6X12.5<br>\$4X13<br>\$6X15<br>\$5X16<br>\$6X16<br>\$6X16<br>\$6X17.25<br>\$8X18.4<br>\$5X18.9                    | -                          |       |        |
| There are a total of "19" sect<br>\$3\$7.5<br>\$4\$7.7<br>\$6\$8.5<br>\$6\$9<br>\$4\$9.5<br>\$5\$10<br>\$6\$12<br>\$6\$12.5<br>\$4\$13<br>\$6\$12.5<br>\$4\$13<br>\$6\$15<br>\$5\$16<br>\$6\$17.25<br>\$8\$18.4                          | -                          |       |        |

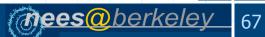

## AISC design toolbox: bending capacity

| AISC Bending Capacity           |                               |                           |
|---------------------------------|-------------------------------|---------------------------|
| Bend                            | ling Capacity of AISC Sectior | 1                         |
| Section Shape :                 | W24×68                        | Calculate                 |
| Unbraced Length (Lb) :          | 40                            | [in]                      |
| Bending Coefficient (Cb) :      | 1                             | Θ                         |
| Yield Stress (Fy) :             | 50                            | [ksi]                     |
| Modulus of Elasticity (E) :     | 29000                         | [ksi]                     |
| Direction :                     | strong                        | T                         |
| Noto: The AISC Bonding Conseity | shock is only applied to AISC | rolled WISIMINES continue |

Note: The AISC Bending Capacity check is only applied to AISC rolled W/S/M/HSS sections.

#### 🛃 Output

#### AISC Bending Capacity

ок

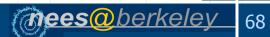

### AISC design toolbox: compression cap.

| AISC Compression Capacity       |                                   |                           |
|---------------------------------|-----------------------------------|---------------------------|
| Compres                         | sion Capacity of AISC Section     |                           |
| Section Shape :                 | W14x68                            | Calculate                 |
| Effective Length (kLx) :        | 144                               | [in]                      |
| Effective Length (kLy) :        | 144                               | [in]                      |
| Yield Stress (Fy) :             | 50                                | [ksi]                     |
| Modulus of Elasticity (E) :     | 29000                             | [ksi]                     |
| Note: The AISC Compression Capa | city check only applied to AISC r | olled W/S/M/HSS sections. |

🛃 Output

| AISC | Compression ( | Capacity |
|------|---------------|----------|

| Compr | ession capacity | for | section | W14x68 | : |
|-------|-----------------|-----|---------|--------|---|
| With  | kLx = 144 in    |     |         |        |   |
|       | kLy = 144 in    |     |         |        |   |
|       | Fy = 50  ksi    |     |         |        |   |
|       | E = 29000 ksi   |     |         |        |   |

Section\_Slenderness = None Slender phi = 0.85 FailureMode = Inelastic buckling (Qs(flange) = 1, Qa(web) = 1) Capacity = 661.6242

ок

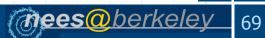

# AISC design toolbox: shear capacity

| 📣 AISC Shear Capacity                                                              |                          |           |  |  |
|------------------------------------------------------------------------------------|--------------------------|-----------|--|--|
| Shear                                                                              | Capacity of AISC Section |           |  |  |
| Section Shape :                                                                    | W24x68                   | Calculate |  |  |
| Distance between Stiffeners (a) :                                                  | 24                       | [in]      |  |  |
| Yield Stress (Fy) :                                                                | 50                       | [ksi]     |  |  |
| Modulus of Elasticity (E) :                                                        | 29000                    | [ksi]     |  |  |
| Note: The AISC Shear Capacity check is only applied to AISC rolled W/S/M sections. |                          |           |  |  |
|                                                                                    |                          |           |  |  |

🛃 Output

AISC Shear Capacity

The Shear Capacity parameters are :

 $T_tw_p = 78.2264$   $T_tw_r = 97.4274$   $T_tw = 49.8795$  phi = 0.9Capacity = 265.5585 FailureMode = Reaching yielding capacity 0.6\*Fy

ок

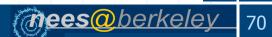

## AISC design toolbox: PMM interaction

| PMM Interaction Check of AISC Section |                               |                           |
|---------------------------------------|-------------------------------|---------------------------|
| Section Shape :                       | W24x68                        | Calculate                 |
| Yield Stress (Fy) :                   | 50                            | [ksi]                     |
| Modulus of Elasticity (E) :           | 29000                         | [ksi]                     |
| Demand :                              |                               |                           |
| Applied Axial Force (Pu) :            |                               | [kips]                    |
| Applied Moment about X axis (Mux)     | :                             | [kips - in]               |
| Applied Moment about Y axis (Muy)     | :                             | [kips - in]               |
| Compression :                         |                               |                           |
| Effective Length (kLx) :              |                               | [in]                      |
| Effective Length (kLy) :              |                               | [in]                      |
| Bending :                             |                               |                           |
| Unbraced Length (Lb) :                |                               | [in]                      |
| Bending Coefficient (Cb) :            | 1                             | Ð                         |
| Note: The AISC P-M interaction che    | ck is only applied to AISC ro | olled W/S/M/HSS sections. |

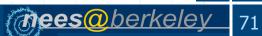

#### Summary

- OpenSees Navigator provides
  - Flexible and user friendly graphical user interface.
  - Great tool to visualize structural behavior.
  - Easy way to study material, section, element or system behavior.
- Hybrid simulation interface (OpenFresco).
- Many design toolboxes: NSP, PBEE, AISC design checks, AISC database, response spectra for linear and bilinear systems and signal filtering.
- Soth MATLAB Pcode (32 bit and 64 bit) and selfexecutable versions for Windows & Mac are available.

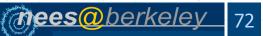

#### Website: home

#### **OPENSEES NAVIGATOR**

| HOME INTRODUCTION | MANUALS TUTORIALS PRESENTATIONS DISCUSSION UPDATES DOWNLOADS LINKS                                                                                                    |  |
|-------------------|----------------------------------------------------------------------------------------------------|--|
| Home>             | Search                                                                                                    |  |
| Introduction      |                                                                                                    |  |
| Manuals           | Dear OpenSees Navigator users,<br>Thanks for your interest in OpenSees Navigator. This program is intended to be self-explanatory,<br>nevertheless a basic user manual will be added to the website shortly. We are very happy to have the<br>opportunity to distribute this software for OpenSees Navigator users. We encourage everyone to try out<br>all of the functions of the program and send us criticism, corrections or suggestions to improve future<br>versions. We also encourage users to e-mail us at either <u>andreas.schellenberg@gmail.com</u> or |  |
| Tutorials         |                                                                                                    |  |
| Presentations     |                                                                                                    |  |
| Discussion        |                                                                                                    |  |
| Updates           | vangtony2004@gmail.com so that we can add the e-mail addresses to the OpenSees Navigator user                                                                                                    |  |
| Downloads         | <ul> <li>list. We will use such list to contact everyone about new releases or major updates. We will try our bes<br/>to improve the next release.</li> </ul>                                                                                                    |  |
| Links             | Thank you.                                                                                                    |  |
|                   | Please feel free to visit our websites to discover in what other fun research we are involved:                                                                                                    |  |
|                   | Andreas Schellenberg & <u>Tony Yang</u>                                                                                                    |  |
|                   |                                                                                                    |  |
|                   |                                                                                                    |  |
|                   |                                                                                                    |  |
|                   |                                                                                                    |  |
|                   |                                                                                                    |  |
|                   |                                                                                                    |  |
|                   |                                                                                                    |  |
|                   |                                                                                                    |  |
| × Hit Counter     | OpenSees Navigator ©2004-2006 UC Berkeley. All rights reserved. Please contact us with any questions or comments.                                                                                                    |  |

(mees@berkeley 73

### Website: download

#### **OPENSEES NAVIGATOR**

| Home> Downloads> Stand-Alone Windows> Search |                                                                                                    |  |  |  |
|----------------------------------------------|----------------------------------------------------------------------------------------------------|--|--|--|
| ICRInstaller.exe                             |                                                                                                    |  |  |  |
| OpenSeesNavigator.zip                        | Installation Instructions:                                                                                                    |  |  |  |
|                                              | <ol> <li>Download the two files on the left.</li> <li>Install the Matlab component runtime libraries by executing MCRInstaller exe and<br/>following the on screen instructions (this has only to be done once).</li> <li>Extract OpenSeesNavigator zip in any folder of your choice and then execute<br/>OpenSeesNavigator.exe.</li> <li>If you like you can create a shortcut to OpenSeesNavigator.exe on your Desktop.</li> </ol> |  |  |  |

(mees@berkeley 74